### **BAB IV PEMBAHASAN**

## **4.1. Desain Aplikasi**

## **4.1.1. Rancangan ERD**

Entity Relationship Diagram (ERD) merupakan sekumpulan metode untuk mendeskripsikan objek objek tertentu dalam menghubungkan antar data yang biasa disebut dengan entitas (*entity*) beserta dengan hubungan (*relationship*) antar entitas dengan menggunakan notasi. Pada gambar 4.1 merupakan rancangan ERD yang telah dibuat.

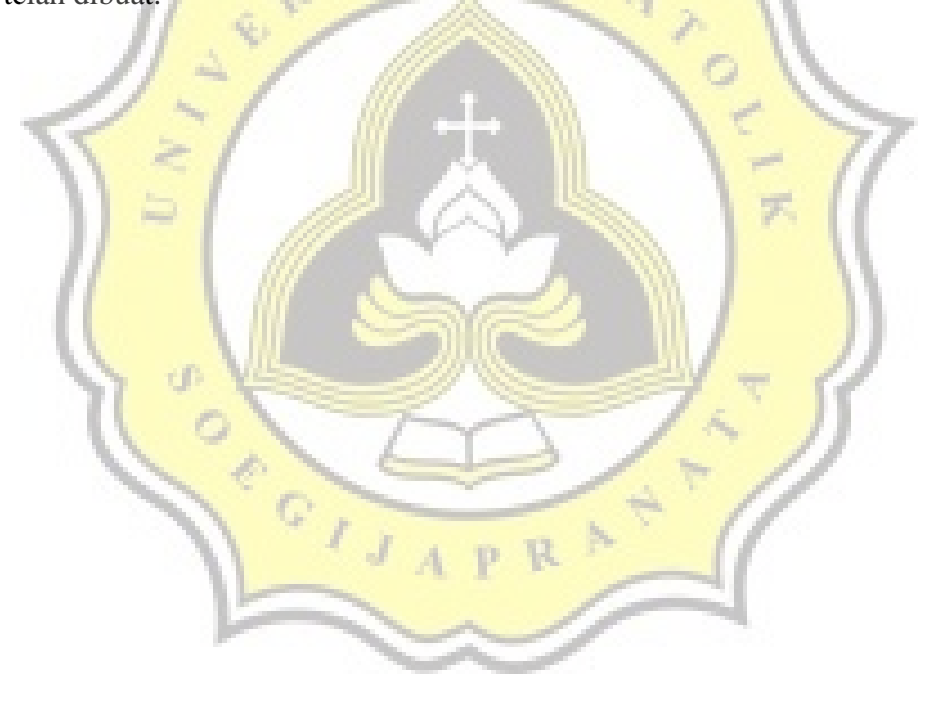

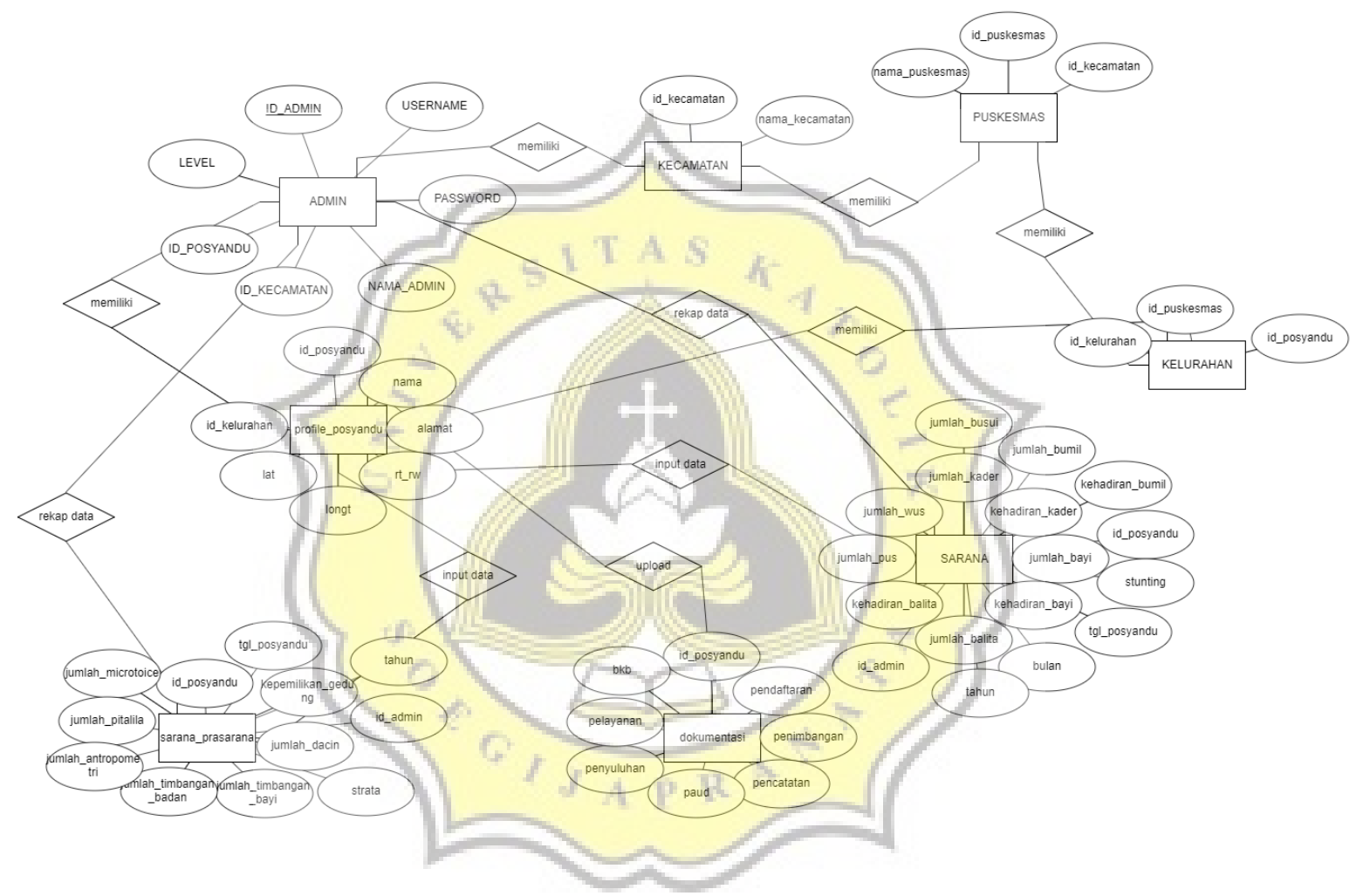

*Gambar 4. 1 ERD*

Pada table 4.1 adalah implementasi ERD dari tabel admin beserta dengan tipe kolomnya.

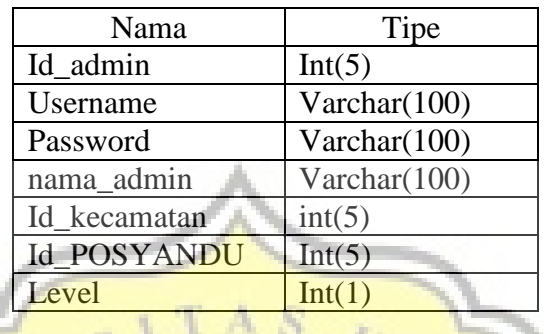

#### *Tabel 4 1 Tabel admin*

Pada table 4.2 adalah implementasi ERD dari tabel Dokumentasi beserta dengan tipe

# kolomnya.

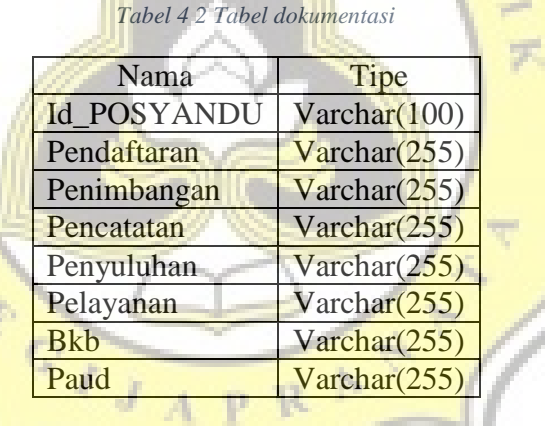

Pada table 4.3 adalah implementasi ERD dari tabel Kecamatan beserta dengan tipe kolomnya.

*Tabel 4 3 Tabel kecamatan*

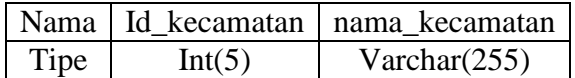

Pada table 4.4 adalah implementasi ERD dari tabel Puskesmas beserta dengan tipe kolomnya**.**

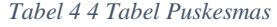

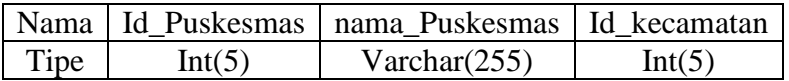

Pada table 4.5 adalah implementasi ERD dari tabel Kelurahan beserta dengan tipe kolomnya.

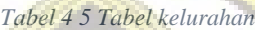

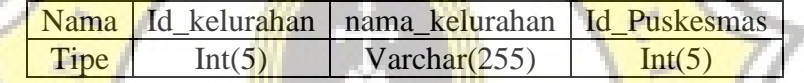

Pada table 4.6 adalah implementasi ERD dari tabel profile\_POSYANDU beserta dengan tipe kolomnya**.**

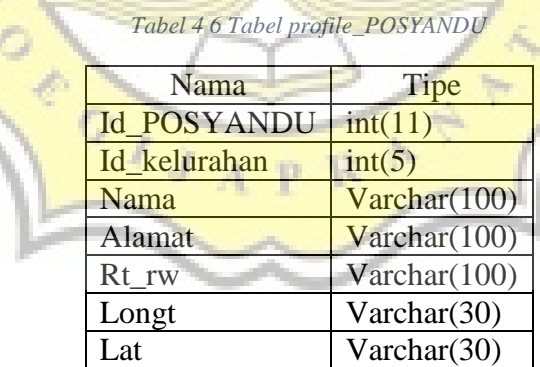

Pada table 4.7 adalah implementasi ERD dari tabel sarana beserta dengan tipe kolomnya**.** 

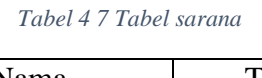

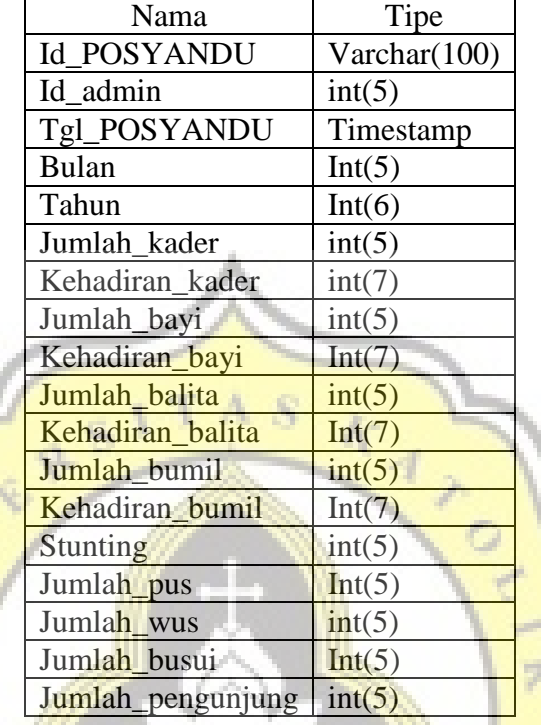

Pada table 4.8 adalah implementasi ERD dari tabel sarana\_prasarana beserta dengan

tipe kolomnya**.** 

٢f

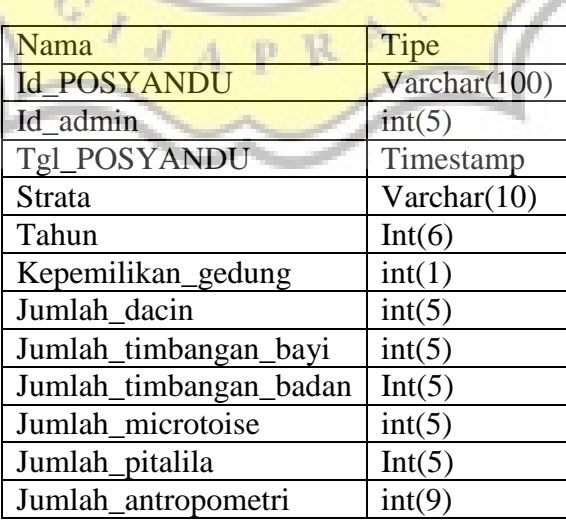

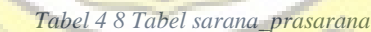

### **4.1.2 Rancangan Aplikasi**

Aplikasi Sistem Informasi E-POSYANDU Kota Semarang merupakan aplikasi berbasis website yang *responsive* yang digunakan untuk memasukkan dan melihat data layanan POSYANDU serta sarana prasarana dari setiap POSYANDU sekota Semarang. Berikut merupakan tampilan desain awal antarmuka atau *interface* menggunakan Balsamiq sebagai *mockup*. Berikut tampilan awal desain aplikasi:

Tampilan di gambar 4.2 adalah tampilan dari login sistem informasi E-POSYANDU, admin kecamatan, POSYANDU dan masterdata

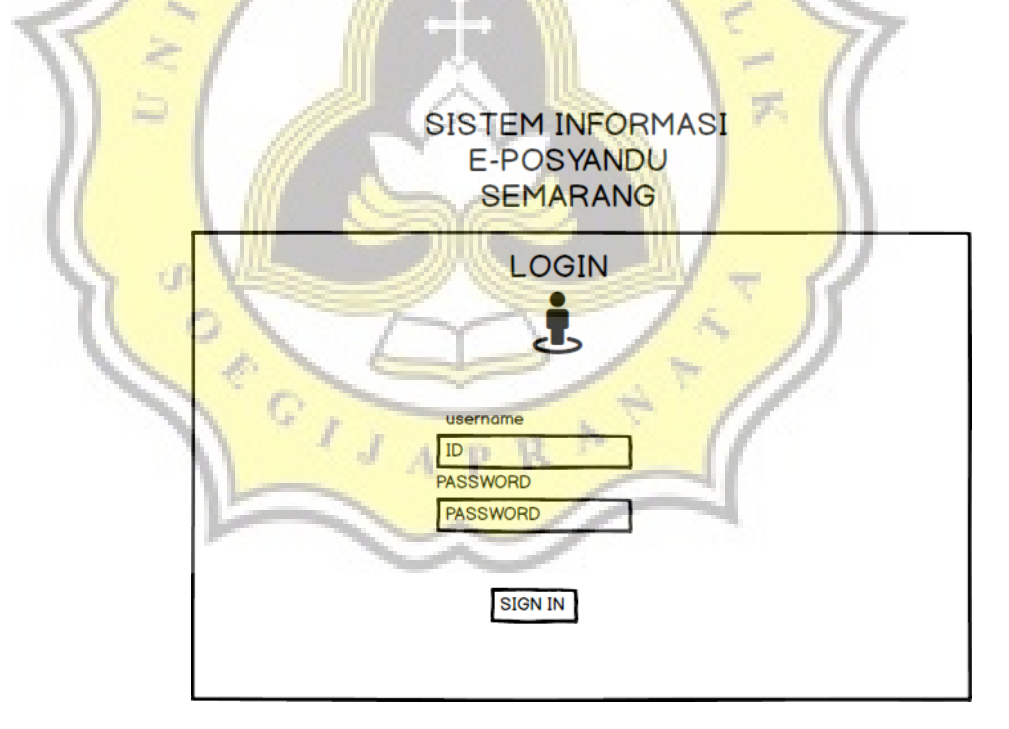

*Gambar 4. 2Rancangan tampilan login sisi admin POSYANDU, kecamatan dan masterdata*

Pada gambar 4.3 adalah tampilan rancangan desain dari dashboard Sistem Informasi E-POSYANDU, menampilkan tabel POSYANDU.

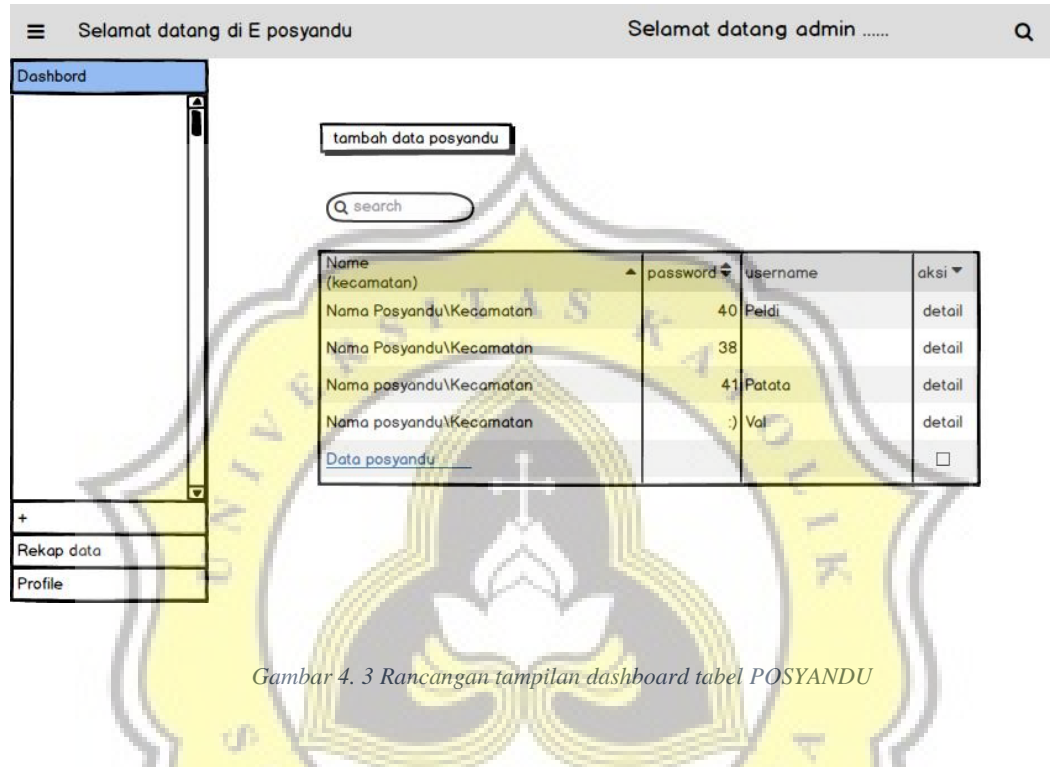

Pada gambar 4.4 adalah tampilan rancangan desain dari dashboard Sistem Informasi E-POSYANDU, menambahkan POSYANDU di satu kecamatan.

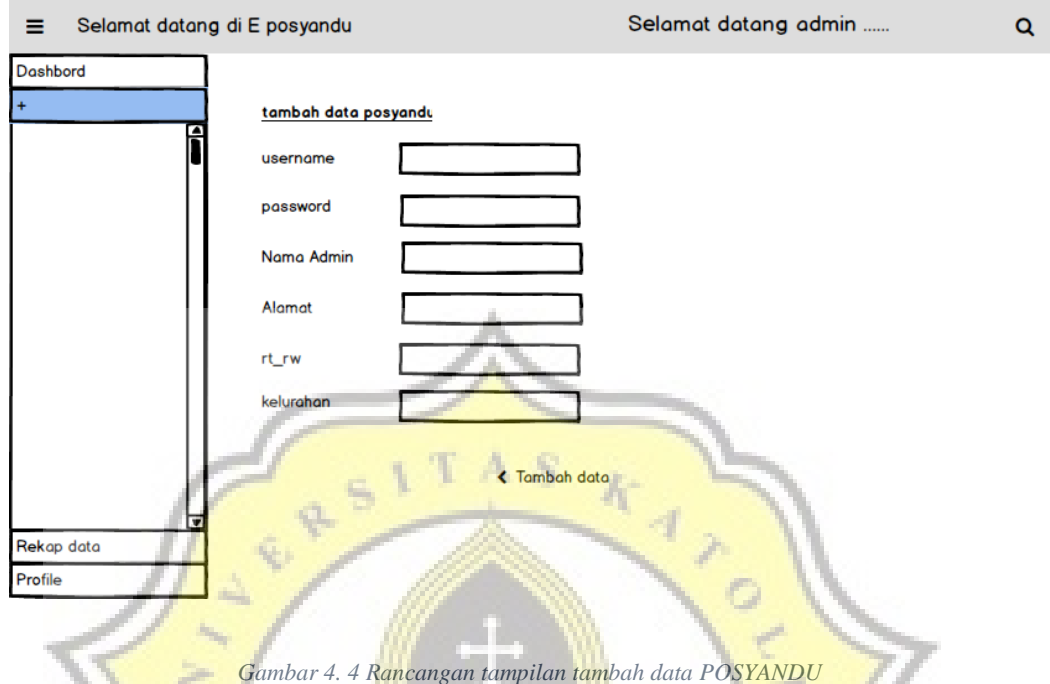

Pada gambar 4.5 adalah tampilan rancangan desain dari dashboard Sistem Informasi E-POSYANDU, menampilkan dashboard detail perPOSYANDU, nama POSYANDU, lokasi dan untuk menambahkan POSYANDU.

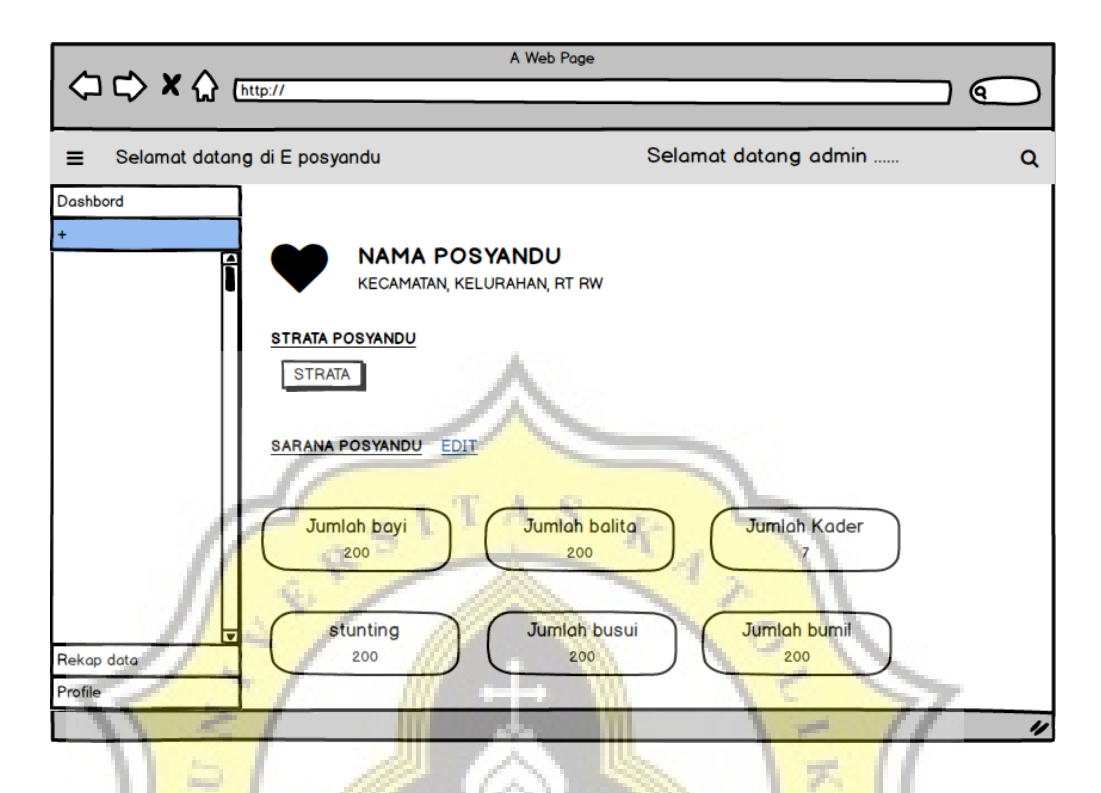

*Gambar 4. 5 Rancangan tampilan dashbord detail per POSYANDU*

Pada gambar 4.6 adalah tampilan rancangan desain dari dashboard Sistem Informasi E-POSYANDU, menampilkan dashboard detail perPOSYANDU prasarana dan  $\frac{1}{\sqrt{1+\frac{1}{2}}}$ dokumentasi digital. PRA

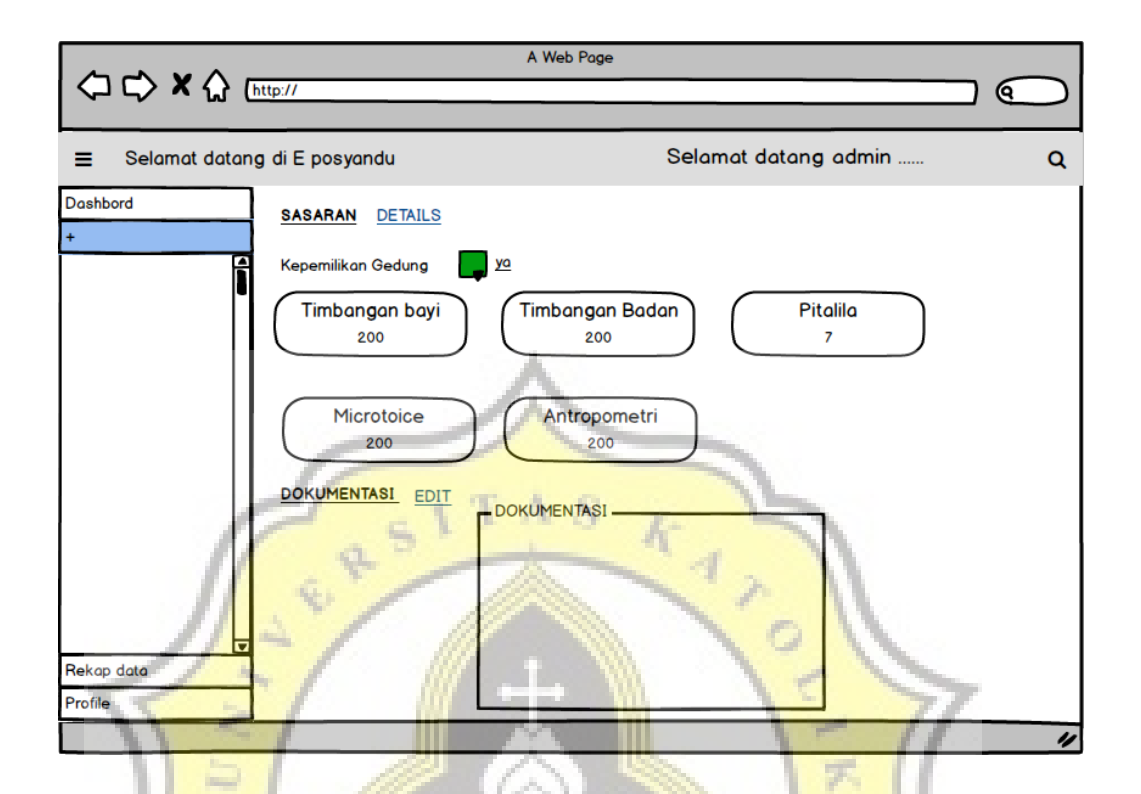

*Gambar 4. 6 Rancangan tampilan dashbord detail per POSYANDU*

Pada gambar 4.7 adalah tampilan rancangan desain dari dashboard Sistem Informasi

E-POSYANDU, untuk menambahkan sarana dan prasana tiap bulan dan tahun.

ď

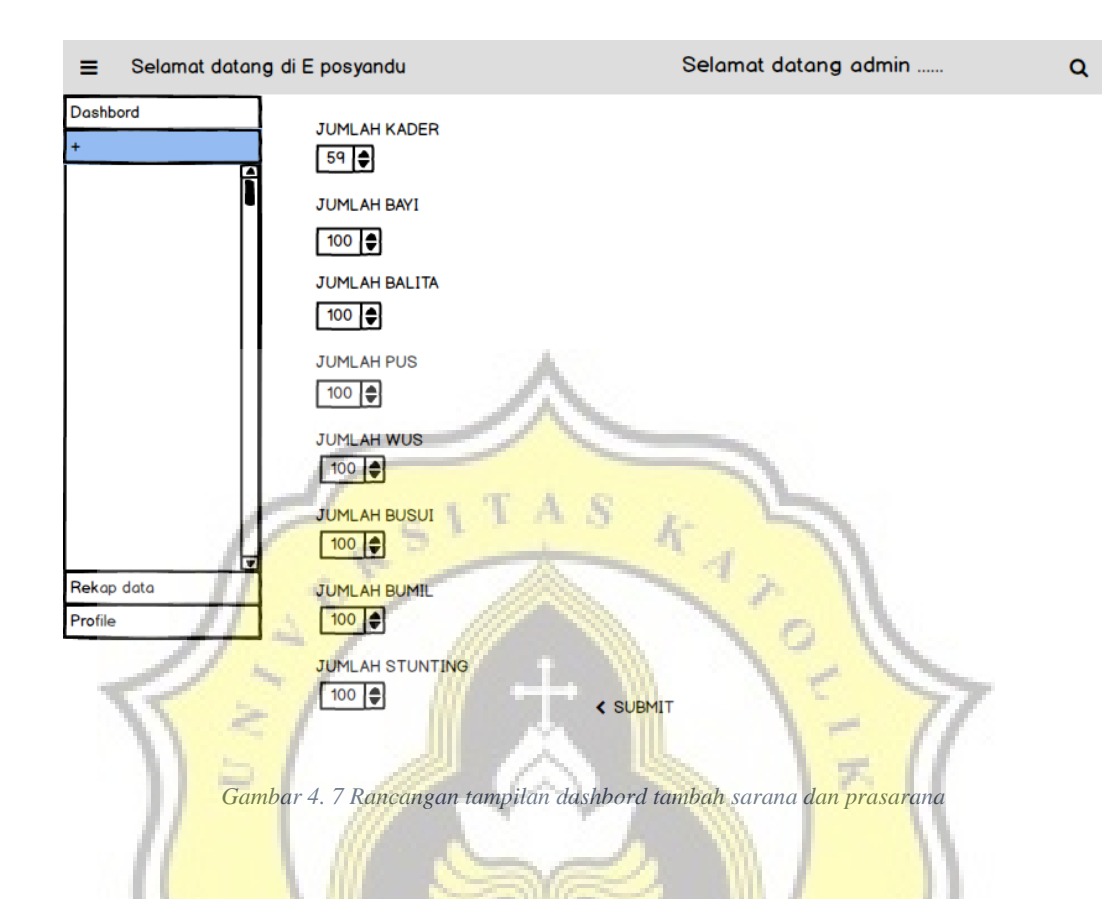

Pada gambar 4.8 adalah tampilan rancangan desain dari dashboard Sistem Informasi E-POSYANDU, untuk menampilkan profile POSYANDU 1 kecamatan beserta dengan strata POSYANDU.

ď

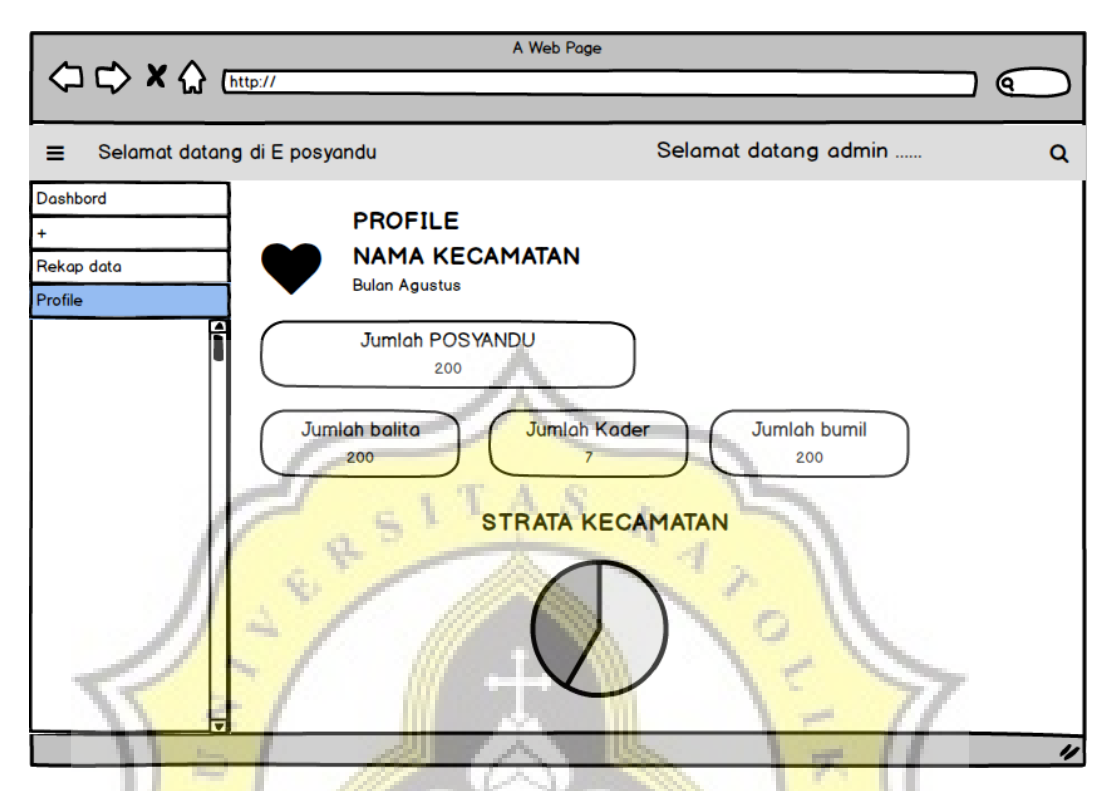

*Gambar 4. 8 Rancangan tampilan profile POSYANDU satu kecamatan dan semua admin*

Pada gambar 4.9 adalah tampilan rancangan desain dari dashboard Sistem Informasi E-POSYANDU, untuk menampilkan profile POSYANDU untuk menampilkan grafik data POSYANDU perbulan dan pertahun, berdasarkan kelurahan dan POSYANDU, dan dapat menampilkan data jumlah strata per kelurahan.

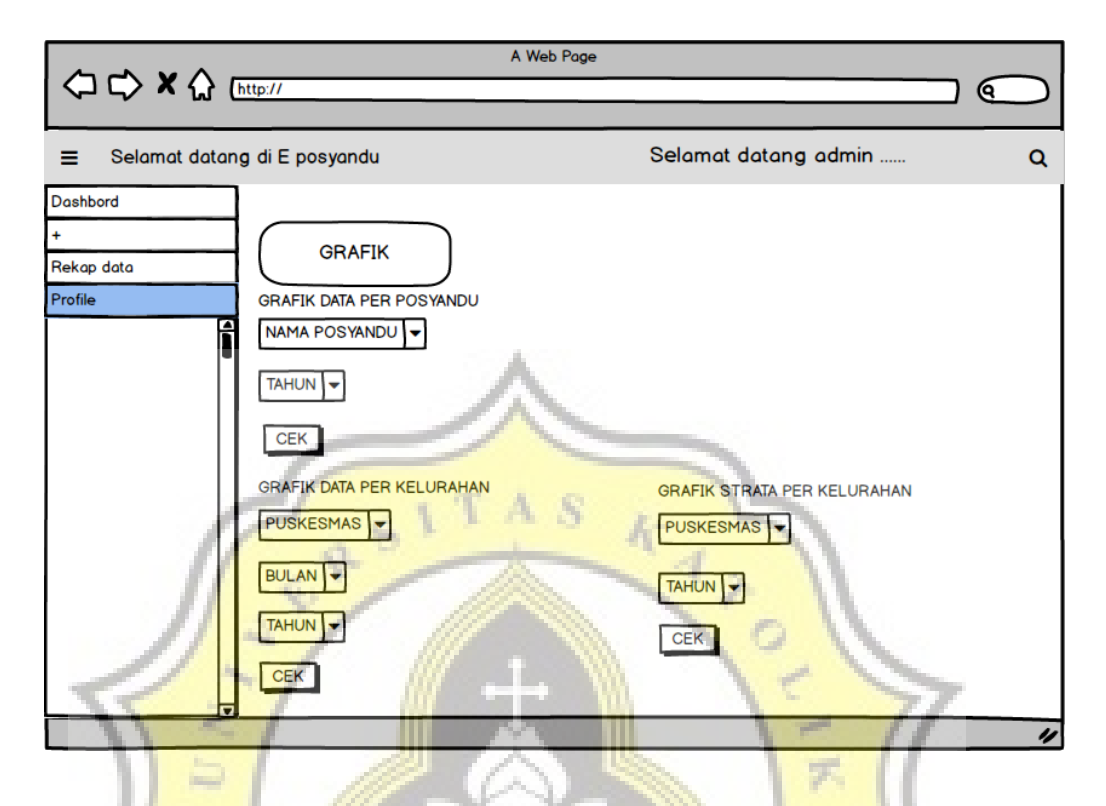

*Gambar 4. 9 Rancangan tampilan profile POSYANDU menampilkan grafik per tahun dan perbulan*

Pada gambar 4.10 menampilkan rancangan desain dari dashboard Sistem Informasi E-POSYANDU, untuk tampilan grafik data perPOSYANDU, data perkelurahan dan data strata perkelurahan. $\frac{1}{1}$ b. p R

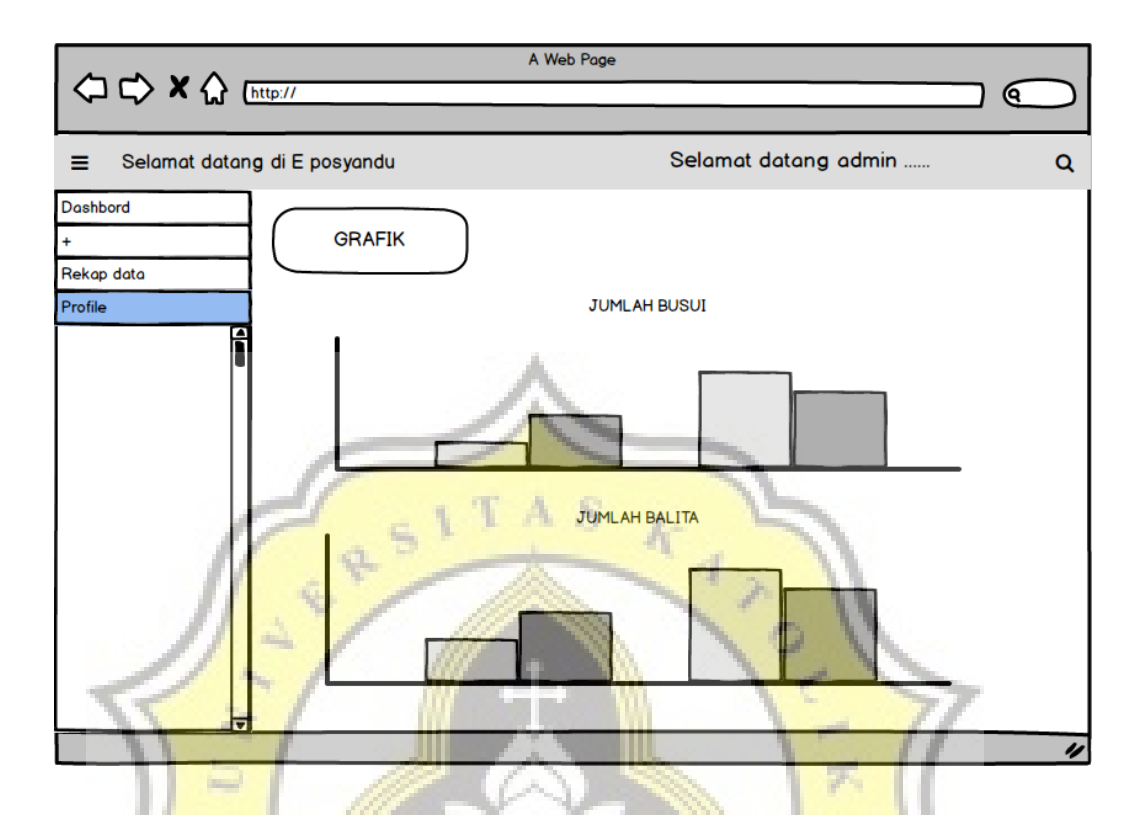

*Gambar 4. 10 Rancangan tampilan profile POSYANDU menampilkan data grafik*

Pada gambar 4.11 adalah tampilan rancangan desain dari dashboard Sistem Informasi E-POSYANDU, untuk menampilkan dan merekap data dari layanan prasarana POSYANDU satu kecamatan dan semua kecamatan dan dapat di export dalam bentuk format Spreadsheet per tahun.

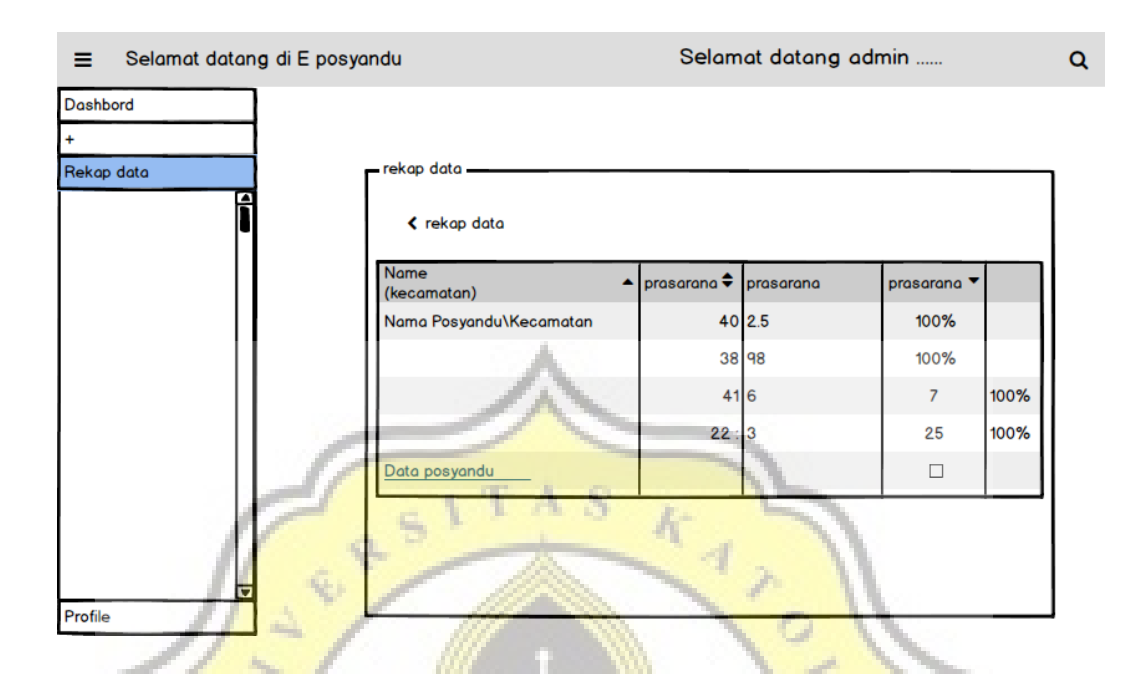

*Gambar 4. 11 Rancangan tampilan profile POSYANDU menampilkan rekap data POSYANDU pertahun*

## **4.2. Pengembangan Aplikasi Website responsive**

Aplikasi sistem informasi E-POSYANDU kota Semarang merupakan aplikasi yang digunakan oleh para kader disetiap POSYANDU di kota Semarang untuk membantu dalam penginputan data layanan POSYANDU seperti sarana, prasarana serta dokumentasi digital disetiap POSYANDU. Setiap kecamatan dapat dipantau data layanan POSYANDU dan dapat di rekap tiap tahunnya. Aplikasi website sistem informasi E-POSYANDU ini dibuat menggunakan Bahasa pemograman PHP dengan framework Bootstrap sehingga aplikasi website sistem informasi E-POSYANDU lebih responsive yang dapat meyesuaikan dengan semua perangkat.

- User POSYANDU diinputkan oleh ketua atau kader POSYANDU, dimana setiap user dapat memasukkan data sarana dan prasarana layanan POSYANDU dan unggah kegiatan POSYANDU.
- User Kecamatan dipegang oleh seorang admin setiap kecamatan, dimana setiap kecamatan memiliki user
- User masterdata dipegang oleh admin semua kecamatan (ketua forum POSYANDU), dimana setiap POSYANDU dan kecamatan dapat melihat semua POSYANDU.

Dalam gambar 4.12 merupakan alur flowchart penggunaan aplikasi sistem informasi E-POSYANDU.

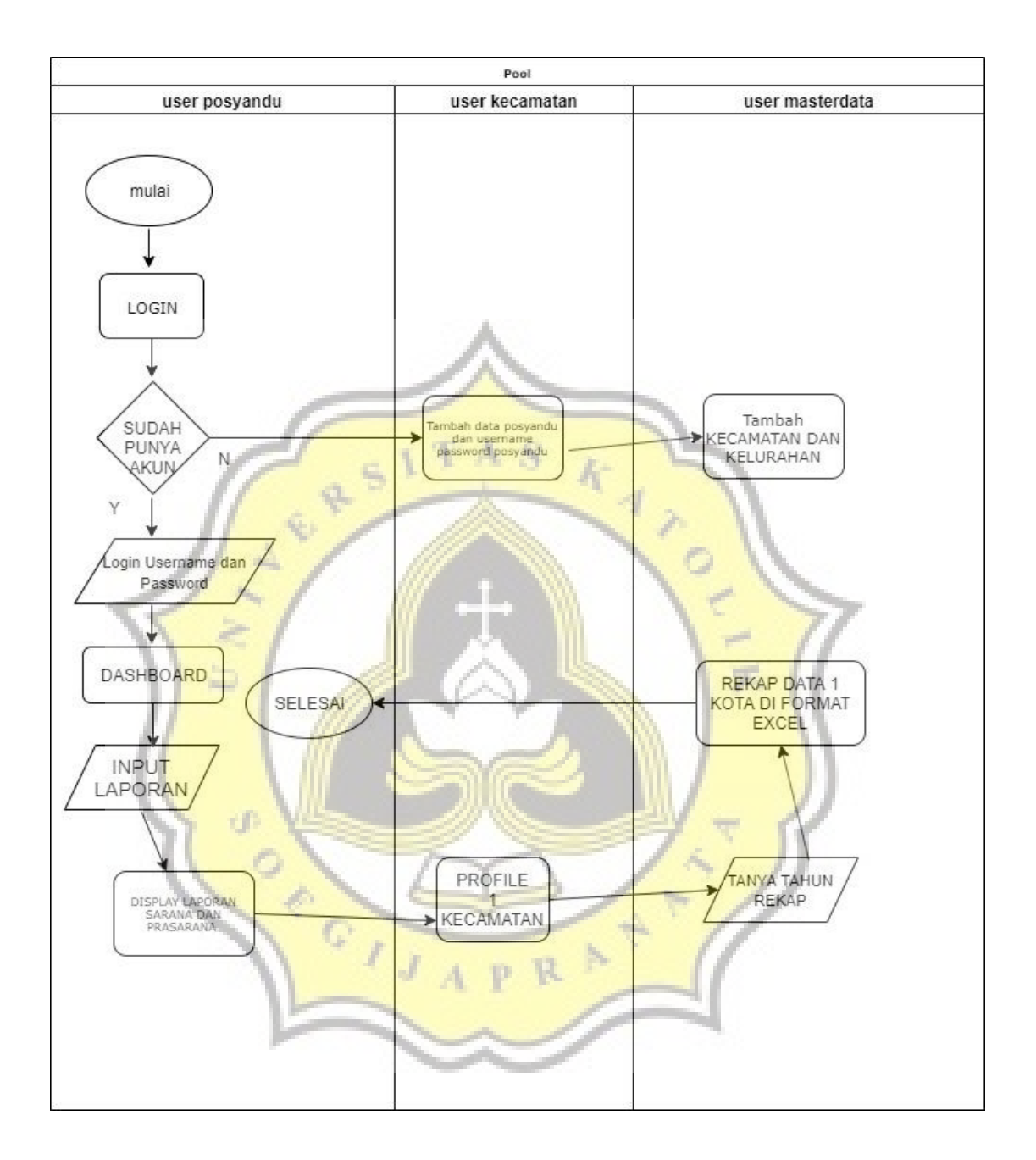

*Gambar 4. 12 Rancangan usecase diagram*

Untuk menggunakan aplikasi sistem informasi E-POSYANDU dapat dilihat di URL berikut ini [https://POSYANDU.anakpanahnabire.web.id](https://posyandu.anakpanahnabire.web.id/) untuk melihat dashboard E-POSYANDU memiliki beberapa user, user POSYANDU, user kecamatan dan user masterdata.

Didalam gambar 4.13 menampilkan halaman admin, Halaman admin dapat masuk dengan akun POSYANDU, akun kecamatan dan akun masterdata, akun POSYANDU untuk memasukkankan data sarana prasarana dan mengunggah data dokumentasi digital. Akun kecamatan dapat menambahkan POSYANDU dan memiliki beberapa POSYANDU dari 1 kecamatan tersebut, dapat melihat profile 1 kecamatan dan merekap data 1 kecamatan. Akun masterdata dapat menambahkan kecamatan, kelurahan dan menambahkan POSYANDU. Akun masterdata dapat melihat profile semua kecamatan, dan dapat merekap data semua kecamatan dalam bentuk *spreadsheet*.

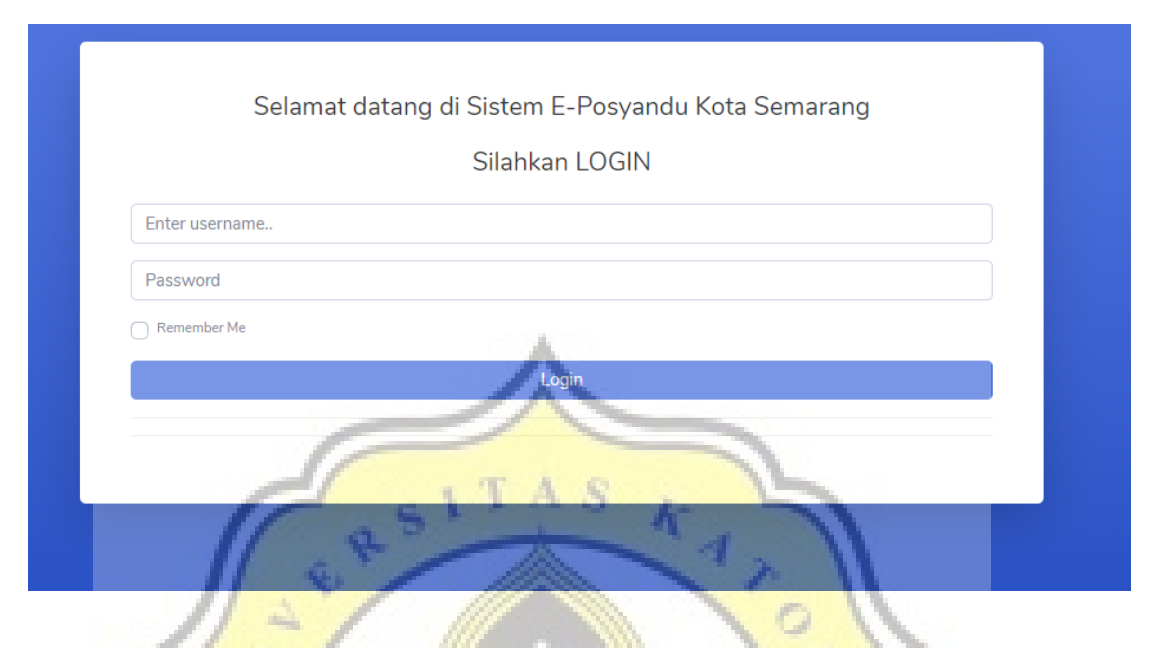

```
Gambar 4. 13 Halaman login
```
Dari script login tersebut id admin disimpan didalam session kemudian digunakan sebagai acuan, jika level 0 maka akan masuk ke dashboard kecamatan, jika level 1 maka akan masuk ke admin masterdata, dan selain itu jika level 2 akan masuk ke dashboard POSYANDU. Jika login dengan akun POSYANDU, akan masuk ke dashboard penginputan data layanan POSYANDU, gambar 4.14 adalah tampilan lokasi yang dapat mengambil lokasi dari POSYANDU tersebut, dan dapat masuk ke google map dari lokasi tersebut.

session\_start(); require('config.php');

\$username = \$\_POST['username'];

```
$pass = $_POST['password'];
```

```
$query = "select id_admin, level from admin WHERE username='$username' AND password
='$pass' ";
```

```
$result = mysqli_query($conn, $query);
```

```
if ($rx = mysqli_fetch_array($result, MYSQLI_BOTH)) {
   $_SESSION['log'] = $rx['id_admin'];
  if (\frac{\pi}{3}rx['level'] == 0)echo "<script> window.location.href='dashbord.php'; </script>";
   else {
     if (\frac{\sqrt{3}}{\sqrt{3}}) == 1)
        echo "<script> window.location.href='admin_dashbord.php'; </script>";
      else
        echo "<script> window.location.href='pos_dashboard.php'; </script>";
   }
} else {
  echo "<script> window.location.href='index.php'; </script>
}
```

```
Script 4. 1 Login
```
Tampilan dari lokasi POSYANDU.

| $\mathsf{E}\mathsf{H}$<br>POSYANDU<br>$\frac{1}{2}$ | Cempaka                        | Admin<br>Cempaka |
|-----------------------------------------------------|--------------------------------|------------------|
| <b>@</b> Dashboard                                  | Dashbord                       |                  |
| K).                                                 | -J<br>Ţ.<br>Posyandu Cempaka   |                  |
|                                                     | Click untuk Mendapatkan Lokasi | $\sim$           |
|                                                     | <b>BUKA MAP</b>                |                  |
|                                                     | Cempaka                        |                  |
|                                                     | PEGANDAN                       |                  |
|                                                     | jln Cikurai                    |                  |
|                                                     | <b>GAJAHMUNGKUR</b>            |                  |
|                                                     | Gajahmungkur                   |                  |
|                                                     | 06 02                          |                  |
|                                                     | Ambil Lokasi                   |                  |

*Gambar 4. 14 Halaman POSYANDU Lokasi* 

Mengambil nama, rt\_rw, alamat, kelurahan, kecamatan, puskesmas dan lokasi yang diambil latitude (lat) dan longtitude (longt) yang akan dilempar ke google map agar mendapatkan lokasi dari POSYANDU tersebut.

```
$query = "SELECT profile_POSYANDU.id_POSYANDU,profile_POSYANDU.alamat,profile_
POSYANDU.nama,
kelurahan.nama_kelurahan,puskesmas.nama_puskesmas,kecamatan.nama_kecamatan, pro
file_POSYANDU.rt_rw,
profile_POSYANDU.lat, profile_POSYANDU.longt
FROM profile_POSYANDU, kecamatan, kelurahan, puskesmas WHERE
puskesmas.id_kecamatan=kecamatan.id_kecamatan and kelurahan.id_puskesmas = puskes
mas.id_puskesmas
and profile_POSYANDU.id_kelurahan=kelurahan.id_kelurahan AND profile_POSYANDU.id_
POSYANDU = $id_pos";$result = mysqli_query($conn, $query);
if ($rc = mysqli_fetch_array($result, MYSQLI_BOTH)) {
  \mathsf{Shama} = \mathsf{Src}[\mathsf{nama}];$rt_{rw} = $rc['rt_{rw'}];$alamat = $rc['alamat'];
   $kelurahan = $rc['nama_kelurahan'];
   $kecamatan = $rc['nama_kecamatan'];
   $puskesmas = $rc['nama_puskesmas'];
  $lat = $rc['lat'];
  $longt = $rc['longt'];
}
```
*Script 4. 2 Query dalam mengambil alamat dan lokasi POSYANDU* 

Mengambil longtitude, dan latitude diambil didalam variabel \$lati dan \$lng *position.coords.langtitude.* Kemudian disimpan longtitude dan langtitude bersama dengan id POSYANDU (\$id\_pos).

<script>

```
 // script image
 $(function() {
   $("#mdb-lightbox-ui").load("mdb-addons/mdb-lightbox-ui.html");
 });
```

```
 function getGeolocationPermission() {
           navigator.geolocation.getCurrentPosition(
              function(position) {
                 console.log(position);
                 $lati = position.coords.latitude;
                 $lng = position.coords.longitude;
                                                         AND A
                                                   A
                 $.ajax({
                   type: "post",
                   url: "simpanlokasi.php",
                    data: {
                    "id": <?php echo $id_pos; ?>,
                   "longt": $lng,
                       "lat": $lati
                  },
                   success: function(response) {
                      alert('Lokasi Terdeteksi!');
                      window.location.href = "";
 },
                   error: function(data) {
                      alert("Ada yang Salah nih");
\left\{\begin{array}{cc} 1 & 0 \\ 0 & 0 \end{array}\right\} });
              },
              function(error) {
                 console.error(error);
              }
```
 } </script>

);

*Script 4. 3Script mengambil lokasi* 

Menampilkan latitude dan longtitude melalui variable \$lat dan \$longt kemudian menambahkan size dari map tersebut (15z).

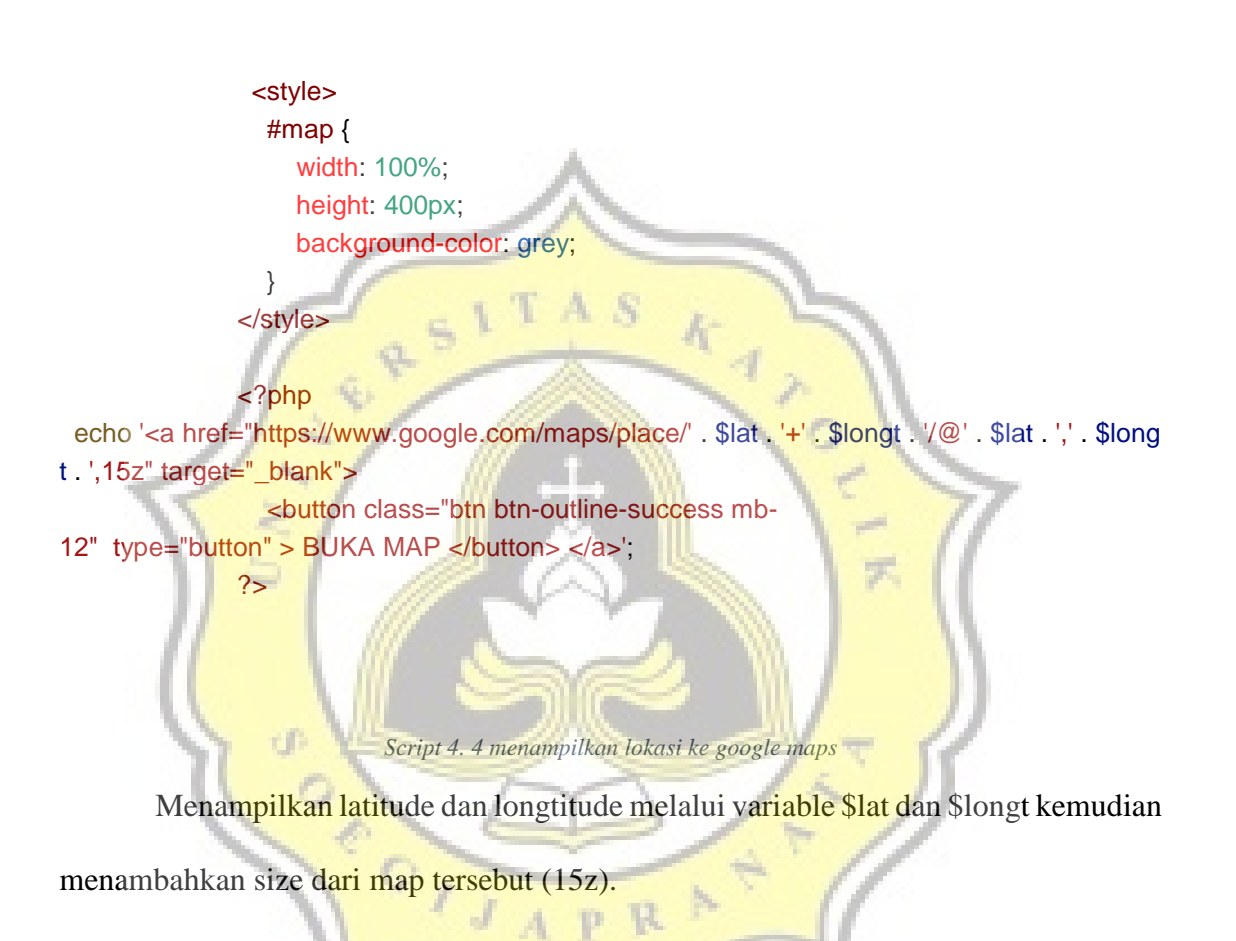

| DATA LAYANAN POSYANDU          |                          |                                    |              |                              |   |                            | $\blacktriangle$ |
|--------------------------------|--------------------------|------------------------------------|--------------|------------------------------|---|----------------------------|------------------|
| Data Bulan Oktober             |                          |                                    |              |                              |   |                            |                  |
| $\rightarrow$<br>Update        |                          |                                    |              |                              |   |                            |                  |
| Data Pengunjung                |                          |                                    |              |                              |   |                            |                  |
| <b>STUNTING</b><br>$\mathbf 0$ | Q                        | <b>JUMLAH BUSUI</b><br>$\mathbf 0$ | $\bigodot$   |                              |   |                            |                  |
|                                |                          |                                    |              |                              |   |                            |                  |
| <b>JUMLAH BUMIL</b><br>0/0     | $\overline{\phantom{a}}$ | <b>JUMLAH KADER</b><br>16/0        |              | <b>JUMLAH BALITA</b><br>85/0 | ¢ | <b>JUMLAH BAYI</b><br>11/0 | Ê                |
|                                |                          |                                    |              |                              |   |                            |                  |
| <b>JUMLAH WUS</b>              |                          | <b>JUMLAH PUS</b>                  | $\mathbf{H}$ |                              |   |                            |                  |
| 195                            |                          | 230                                |              |                              |   |                            |                  |
|                                |                          |                                    |              |                              |   |                            |                  |
|                                |                          |                                    |              |                              |   |                            |                  |

*Gambar 4. 15 menampilkan data layanan POSYANDU* 

Menampilkan data layanan POSYANDU inputan dari bulan yang terakhir diinput.

```
$query = "select * from sarana WHERE id_POSYANDU=$id_pos ORDER BY bulan desc, ta
hun DESC LIMIT 1";
$result = mysqli_query($conn, $query);
while ($rx = mysqli_fetch_array($result, MYSQLI_BOTH)) {
   $jumlah_kader = $rx['jumlah_kader'];
   $jumlah_bayi = $rx['jumlah_bayi'];
   $jumlah_balita = $rx['jumlah_balita'];
  $jumlah_pus = $rx[jumlah_pus']; $jumlah_wus = $rx['jumlah_wus'];
   $jumlah_busui = $rx['jumlah_busui'];
   $jumlah_bumil = $rx['jumlah_bumil'];
   $stunting = $rx['stunting'];
   $jumlah_pengunjung = $rx['jumlah_pengunjung'];
   $bulan = $rx['bulan'];
```
 \$kehadiran\_kader = \$rx['kehadiran\_kader']; \$kehadiran\_bumil = \$rx['kehadiran\_bumil']; \$kehadiran\_balita = \$rx['kehadiran\_balita']; \$kehadiran\_bayi = \$rx['kehadiran\_bayi'];

```
}
if ($kehadiran_kader != 0)
   $indikator = ($kehadiran_kader * 80) / 100;
else
  $indikator = 0;if $kehadiran_bumi != 0)$indikator1 = ($kehadiran_bumi * 80) / 100;else
  $indikator1 = 0;k_{4}×
if ($kehadiran_balita != 0)
   $indikator2 = ($kehadiran_balita * 80) / 100;
else
  $indikator2 = 0;if ($kehadiran_bayi != 0)
  $indikator3 = ($kehadran_bayi * 80) / 100;else
  $indikator3 = 0;Script 4. 5 query indikator kehadiran
Indikator diambil dari kehadiran bumil, kader, balita, bayi di kali 80 kemudian dibagi
```
100, sehingga menjadi indikator kehadiran bumil, kader, balita, bayi.

```
<div class="h5 mb-0 font-weight-bold text-gray-800">
                                    <?php if (isset($jumlah_kader)) {
                                      if ($jumlah_kader >= $indikator) {
                                         echo "<p style='color:green;'>" . $jumlah_kader . " / " . $
kehadiran_kader . "</p>";
                                        echo '<br/> />;
                                      } else {
                                         echo "<p style='color:red;'>" . $jumlah_kader . " / " . $ke
hadiran_kader . "</p>",
                                        echo '<br/> />;
```

```
 }
                    } else {
                      echo "0 / 0";
                    } ?>
                   </div>
```

```
Script 4. 6 query menampilkan indikator
```
Script di atas menampilkan jika jumlah bumil lebih besar daripada indikator 1 maka text dari jumlah bumil / kehadiran bumil akan bewarna hijau yang berarti ok, tetapi jika lebih kecil maka text akan bewarna merah, yang menjadi peringatan bagi kader dalam pengawasan ibu dan anak di setiap wilayahnya.

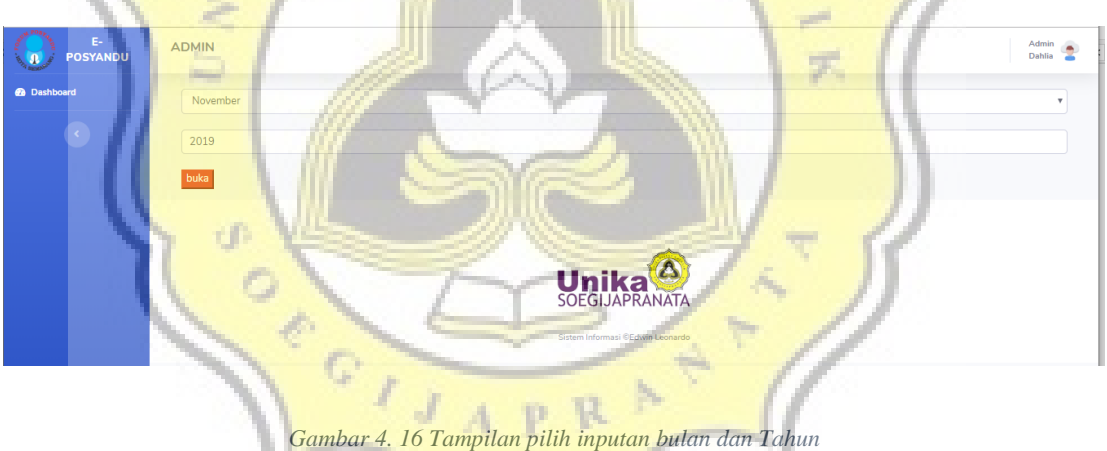

Data layanan POSYANDU diinputkan perbulan, maka user memilih bulan dan tahun yang akan diinputkan.

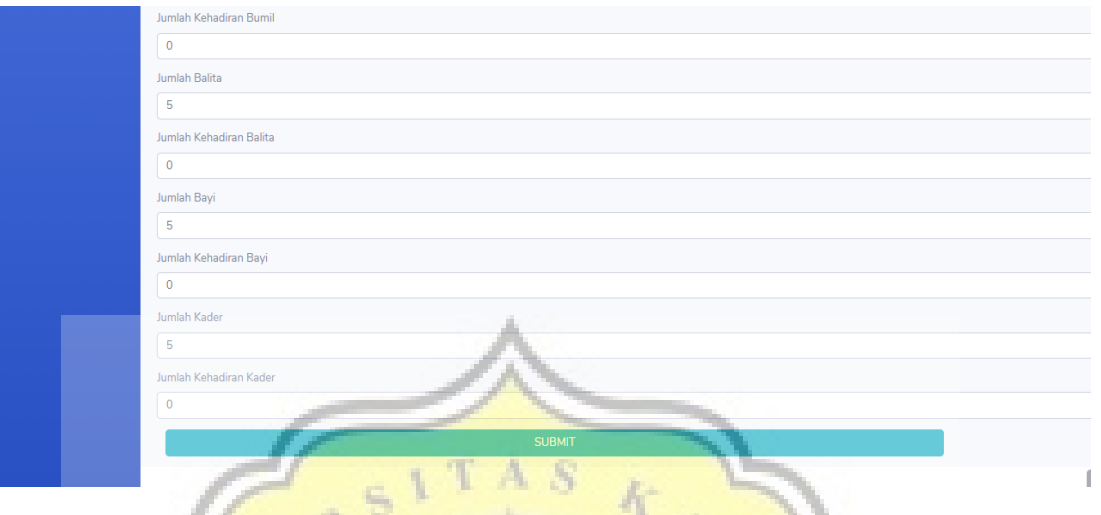

*Gambar 4.17 Tampilan input data layanan POSYANDU*

Gamabar 4.23 user memasukkankan beberapa inputan stunting, jumlah ibu menyusui, jumlah wus, jumlah pus, jumlah bayi, jumlah balita dan jumlah kader, serta beberapa kehadiran bayi, balita, kader dan ibu menyusui. Kemudian klik tombol submit untuk memasukkan laporan bulan tersebut.

```
if ($update == 1) {
```
 \$query = "update sarana set jumlah\_bayi = '\$j\_bayi', jumlah\_kader = '\$j\_kader', jumlah balita = '\$j\_balita',

 stunting = '\$j\_stunting', jumlah\_bumil = '\$j\_bumil', jumlah\_busui = '\$j\_busui', jumlah\_wus = '\$j\_wus',

jumlah\_pus = '\$j\_pus', tgl\_POSYANDU='\$j\_tgl', kehadiran\_kader='\$kehadiran\_kader', keh adiran\_bumil='\$kehadiran\_bumil',

kehadiran\_balita='\$kehadiran\_balita', kehadiran\_bayi='\$kehadiran\_bayi',

 id\_admin='" . \$\_SESSION['log'] . "' where id\_POSYANDU='\$id' and bulan='\$bulan' and tah un='\$tahun'";

\$ SESSION['message'] = "data terupdate";

} else {

 \$query = "INSERT into sarana (id\_POSYANDU,jumlah\_bayi,jumlah\_kader,jumlah\_balita,st unting,jumlah\_bumil,jumlah\_busui,

 jumlah\_wus,jumlah\_pus,tgl\_POSYANDU, kehadiran\_kader, kehadiran \_bumil, kehadiran\_balita, kehadiran\_bayi, id\_admin, bulan, tahun) values ('\$id',

 '\$j\_bayi','\$j\_kader','\$j\_balita','\$j\_stunting','\$j\_bumil','\$j\_busui' ,'\$j\_wus','\$j\_pus','\$j\_tgl','\$kehadiran\_kader','\$kehadiran\_bumil','\$keha diran\_balita','\$kehadiran\_bayi'," . \$\_SESSION['log'] . ", '\$bulan','\$tahun')";

## \$\_SESSION['message'] = "data terinput";

}

*Script 4. 7 Query update dan insert laporan data layanan POSYANDU* 

Query gambar 4.24 tersbut jika update maka akan mengupdate dengan query UPDATE beberapa inputan yang akan diupdate sesuai dengan id dari POSYANDU tersbut berdasarkan bulan dan tahun dan memasukkankan data dengan query INSERT beberapa inputan data layanan POSYANDU.

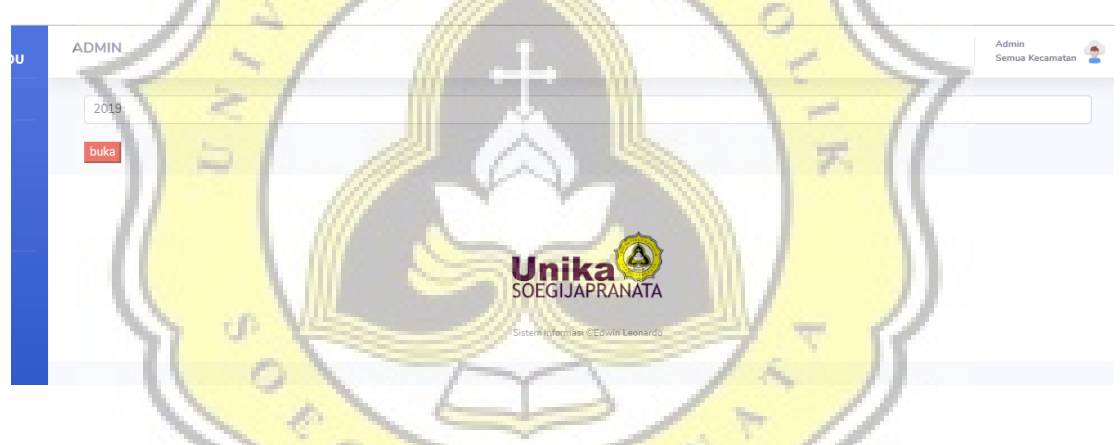

*Gambar 4. 17 tampilan Tanya tahun sarana prasarana* 

Gambar 4.25 adalah tampilan tanya tahun untuk memasukkan data sarana dan prasana dari inputan tersebut.

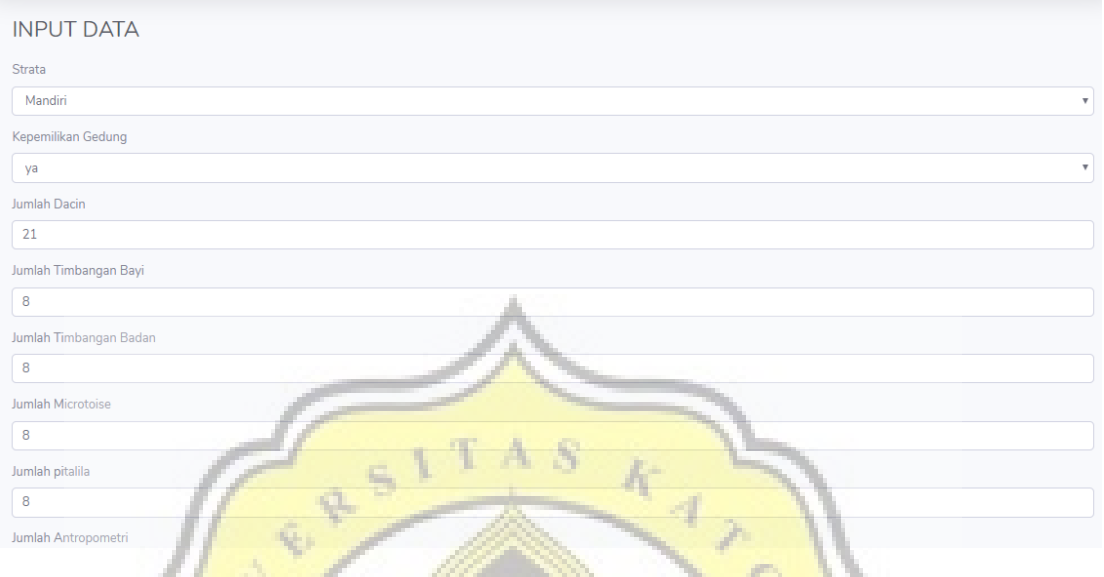

*Gambar 4. 18 tampilan form input data prasarna* 

Gambar 2.26 adalah tampilan dari form input data sarana prasarana, memasukkan status strata dari POSYANDU tersebut dan beberapa inputan dari sarana prasana kemudian tekan submit untuk mengirim data tersebut.

```
if ($update == 1) {
```

```
 $query = "update sarana_prasarana set
id\_admin = " . $ _S SESSION['log'] . "'
tgI_POSYANDU = '\$j_tgI' strata = '$strata',
 kepemilikan_gedung='$k_gedung',
 jumlah_dacin='$j_dacin',
 jumlah_timbangan_bayi='$j_timbanganbayi',
 jumlah_timbangan_badan='$j_timbanganbadan',
 jumlah_microtoice='$j_microtoice',
 jumlah_pitalila='$j_pitalila',
 jumlah_antropometri='$j_antropometri' where id_POSYANDU=$id and tahun=$tahun";
```

```
 $_SESSION['message'] = "data TAHUN terupdate ";
```

```
} else {
```
 \$query = "INSERT into sarana\_prasarana (id\_POSYANDU,kepemilikan\_gedung,jumlah\_d acin,jumlah\_timbangan\_bayi,jumlah\_timbangan\_badan,jumlah\_microtoice,jumlah\_pitalila,

```
 jumlah_antropometri,tgl_POSYANDU,id_admin,strata, tahun ) values ('$id','$k_gedung','$j
_dacin','$j_timbanganbayi','$j_timbanganbadan','$j_microtoice','$j_pitalila'
   ,'$j_antropometri','$j_tgl'," . $_SESSION['log'] . ",'$strata','$tahun' )";
   $_SESSION['message'] = "data TAHUN terinput";
}
```
*Script 4. 8 query insert sarana prasarana*

Query gambar 4.27 tersebut jika update maka akan mengupdate dengan query UPDATE beberapa inputan yang akan diupdate sesuai dengan id dari POSYANDU tersbut berdasarkan tahun dan memasukkankan data dengan query INSERT beberapa inputan data sarana prasarana.

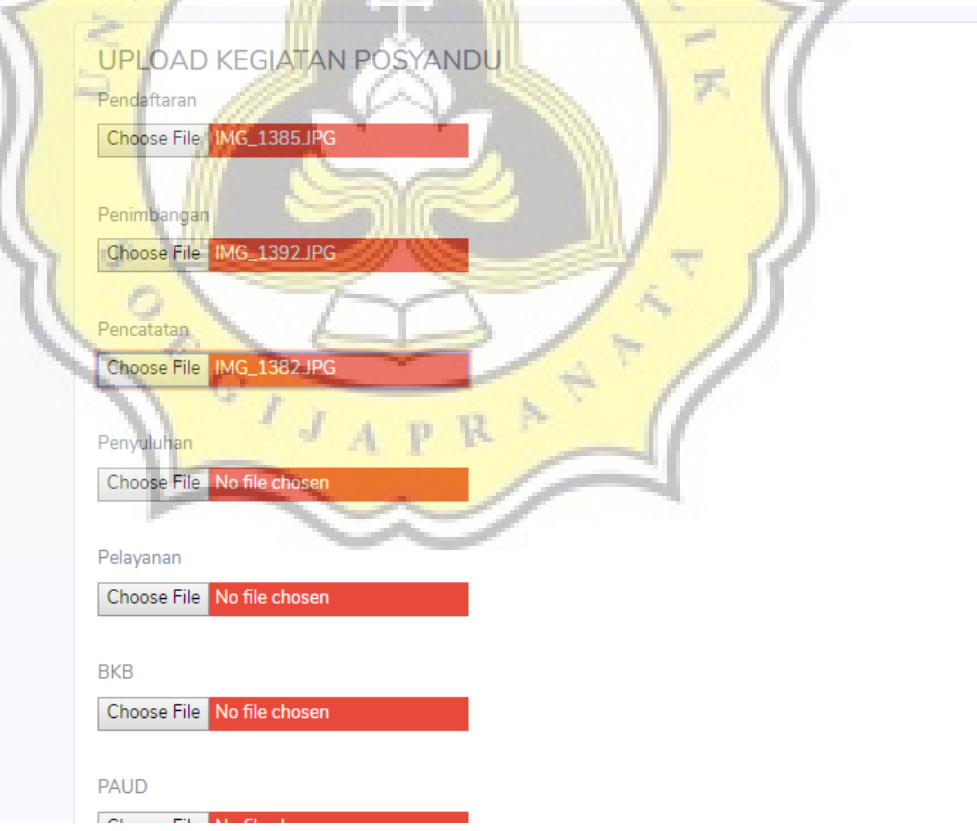

*Gambar 4. 19 form unggah gambar*

Kemudian setelah klik tombol update maka akan muncul form untuk unggah file, klik *choose file* untuk mengambil gambar dan kemudian klik tombol upload untuk mengunggah file tersebut.

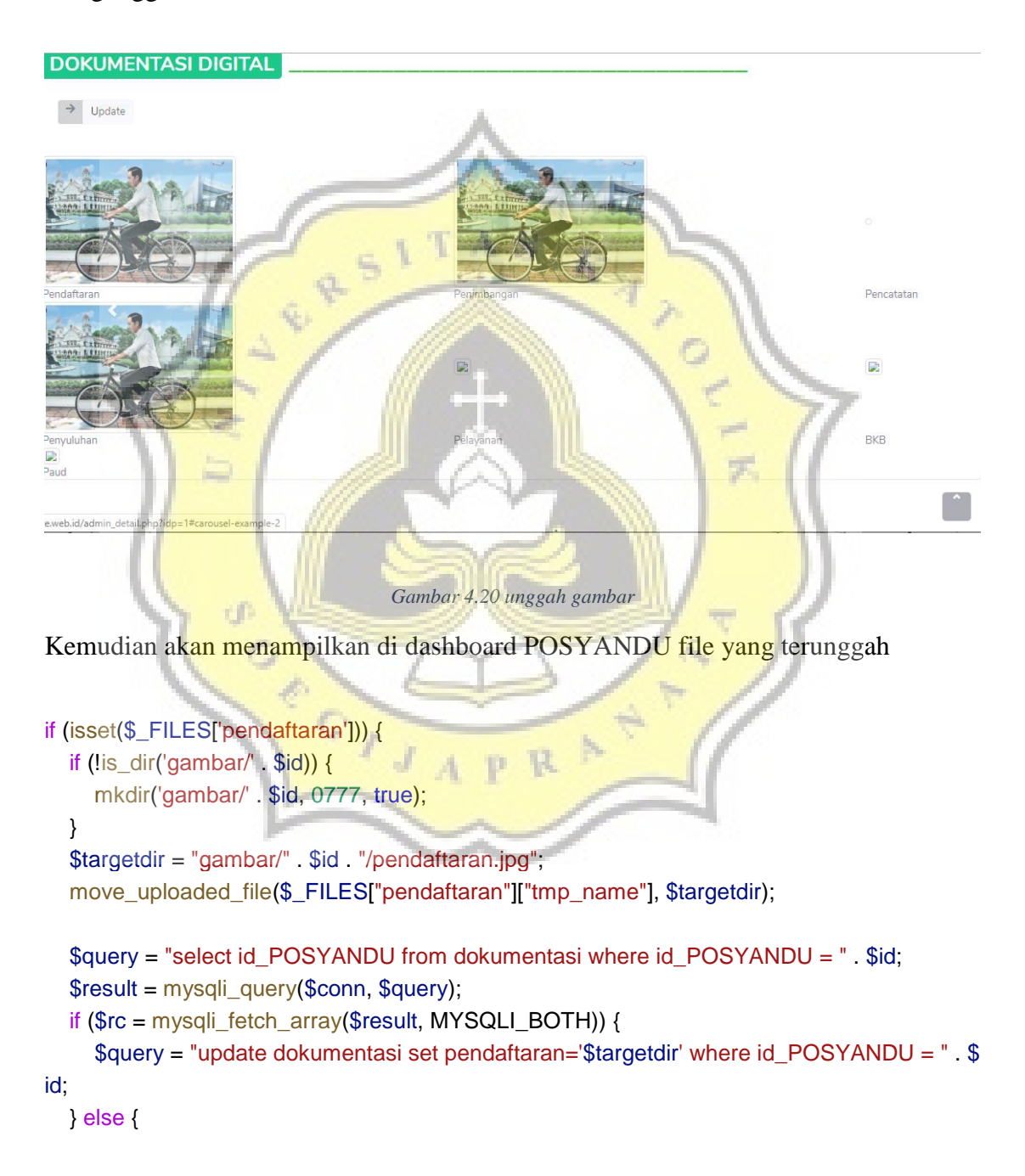

```
 $query = "insert into dokumentasi (id_POSYANDU, pendaftaran) values('$id','$targetdir')
";
   }
   mysqli_query($conn, $query);
}
```
### *Script 4. 9 script pendaftaran unggah gambar*

Setelah mengunggah gambar akan disimpan didirektori gambar sesuai dengan id POSYANDU dan jika mengunggah pendaftaran maka akan disimpan dan menganti nama file sesuai dengan kategori yang diunggah. ,"\$targetdir = "gambar/" . \$id . "/pendaftaran.jpg";

move\_unggahed\_file(\$\_FILES["pendaftaran"]["tmp\_name"], \$targetdir);"

## *Script 4. 10 script unggah file*

Kemudian pada tab menu profile jika di admin kecamatan akan menampilkan data layanan POSYANDU tiap bulan dari semua POSYANDU di 1 kecamatan dan akan menampilkan data strata POSYANDU.

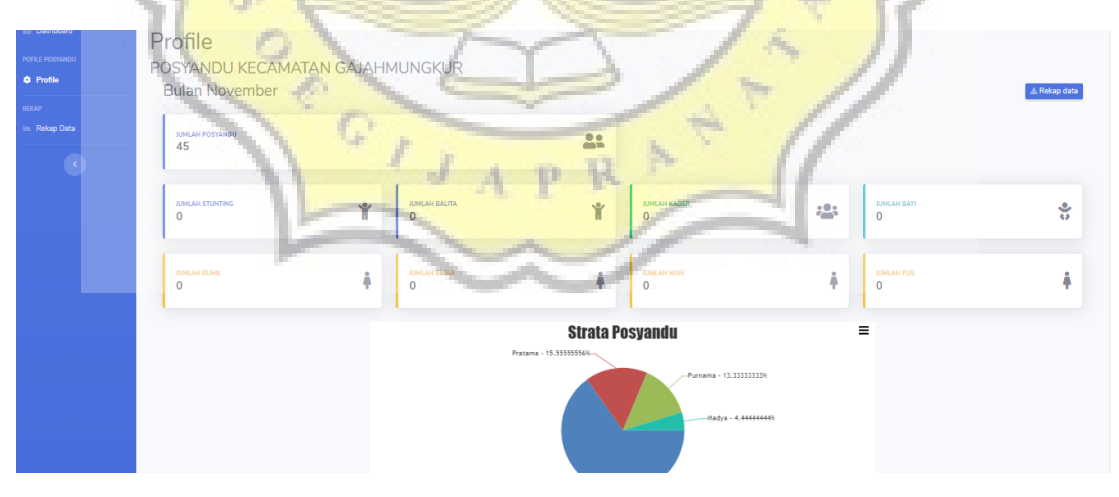

*Gambar 4. 21 Tampilan profile* 

Kemudian script pada gambar untuk menambah semua jumlah data layanan POSYANDU tiap bulan diamana sum (data layanan POSYANDU) kemudian *where* dari admin kecamatan, kemduian where lagi dari maximal tanggal POSYANDU yang terakhir diinputkan.

\$query = "SELECT sum(temp\_table.jumlah\_pengunjung) as jumlah\_pengunjung, sum(temp \_table.jumlah\_balita) as jumlah\_balita

, sum(temp\_table.jumlah\_bayi) as jumlah\_bayi , sum(temp\_table.jumlah\_bumil) as jumlah\_bumil,

sum(temp\_table.jumlah\_kader) as jumlah\_kader, sum(temp\_table.stunting) as st unting1,

sum(temp\_table.jumlah\_pus) as jumlah\_pus, sum(temp\_table.jumlah\_wus) as ju mlah\_wus,

sum(temp\_table.jumlah\_busui) as jumlah\_busui

FROM

 ( SELECT sarana.jumlah\_kader, sarana.stunting, sarana.jumlah\_pus, sarana.jumlah\_wus, sarana.jumlah\_busui, sarana.jumlah\_bumil, sarana.tgl\_POSYANDU, profile\_POSYANDU.na ma,sarana.jumlah\_balita ,sarana.jumlah\_bayi, sarana.jumlah\_pengunjung,profile\_POSYAND U.id\_POSYANDU

 FROM sarana, admin, profile\_POSYANDU,kecamatan,kelurahan,puskesmas WHERE **N** 

profile\_POSYANDU.id\_POSYANDU=sarana.id\_POSYANDU AND kecamatan.id\_kecam atan=admin.id\_kecamatan

and puskesmas.id kecamatan=kecamatan.id kecamatan and kelurahan.id puskesmas = puskesmas.id puskesmas

and profile\_POSYANDU.id\_kelurahan=kelurahan.id\_kelurahan AND admin.id\_admin=" . \$\_SESSION['log'] . " and bulan=" . date('m') .

) AS temp\_table

WHERE temp\_table.tgl\_POSYANDU in ( select max(temp\_table.tgl\_POSYANDU)

from

 ( SELECT sarana.jumlah\_kader, sarana.stunting, sarana.jumlah\_pus, s arana.jumlah\_wus, sarana.jumlah\_busui,

sarana.tgl\_POSYANDU,sarana.jumlah\_balita, profile\_POSYANDU.na ma, sarana.jumlah\_pengunjung,profile\_POSYANDU.id\_POSYANDU

FROM sarana, admin, profile\_POSYANDU,kecamatan,kelurahan,pusk

esmas

WHERE profile\_POSYANDU.id\_POSYANDU=sarana.id\_POSYANDU AND keca matan.id\_kecamatan=admin.id\_kecamatan

and puskesmas.id kecamatan=kecamatan.id kecamatan and kelurah an.id\_puskesmas = puskesmas.id\_puskesmas

and profile\_POSYANDU.id\_kelurahan=kelurahan.id\_kelurahan AND a dmin.id\_admin=" . \$ SESSION['log'] . "

AS temp\_table

 $\overline{\phantom{a}}$ 

group by temp\_table.id\_POSYANDU)";

*Script 4. 11 script data query semua profile data layanan POSYANDU* 

A<sub>S</sub>

Query menghitung jumlah sarana pada strata POSYANDU yang ada

\$query2 = "select count(sarana\_prasarana.strata) as jumlah from sarana\_prasarana, profile\_POSYANDU, kelurahan WHERE sarana\_prasarana.id\_POSYANDU = profile\_POSYANDU.id\_POSYANDU and profile\_POS YANDU.id\_kelurahan = kelurahan.id\_kelurahan and sarana\_prasarana.strata = 'mandiri' and sarana\_prasarana.tahun=\$tahun and kelurahan.id\_kelurahan=" . \$rx['id\_kelurahan']; \$result2 = mysqli\_query(\$conn, \$query2); while (\$rx2 = mysqli\_fetch\_array(\$result2, MYSQLI\_BOTH) \$jumlahman += \$rx2['jumlah']; }

*Script 4. 12 script data query semua profile data layanan POSYANDU* 

Kemudian dapat melihat data layanan POSYANDU setiap bulan dengan melihat grafik per tahun.

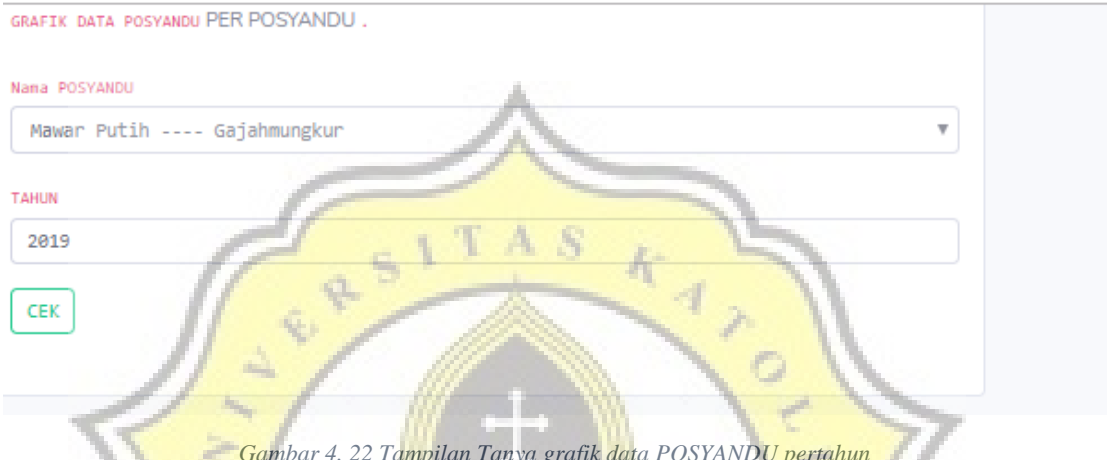

*Gambar 4. 22 Tampilan Tanya grafik data POSYANDU pertahun* 

Kemudian menampilkan jumlah data POSYANDU pertahun menampilkan data layanan POSYANDU dengan indicator kehadirannya dalam bentuk grafik.

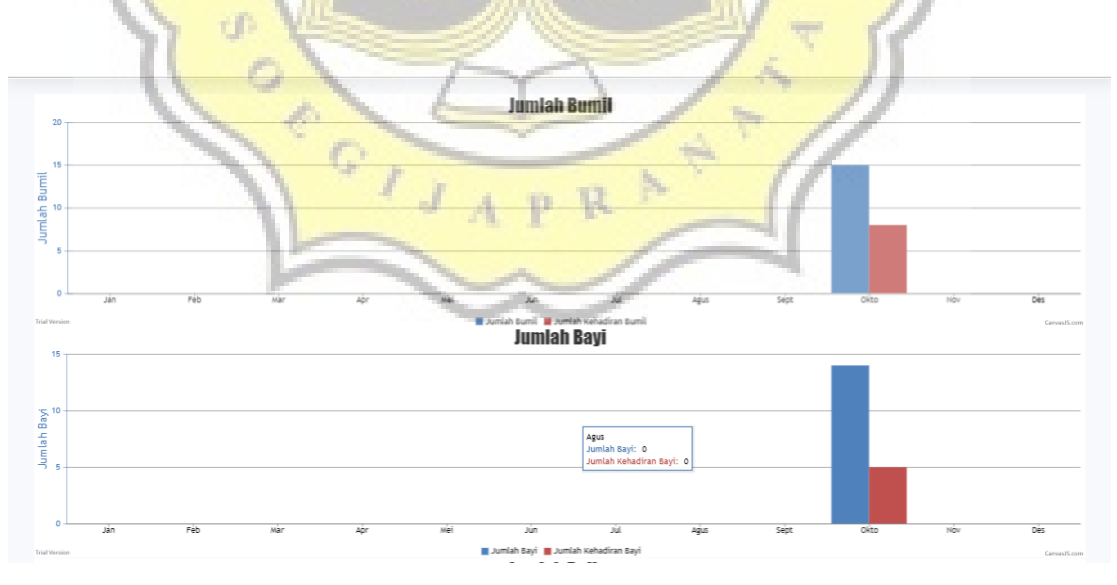

*Gambar 4.23 Tampilan Tanya grafik data layanan POSYANDU per tahun*

Dapat menampilkan data layanan POSYANDU perkelurahan tiap Bulan, dengan memilih puskesmas yang akan ditampilkan data layanan POSYANDU perkelurahannya sesuai dengan bulan dan tahun.

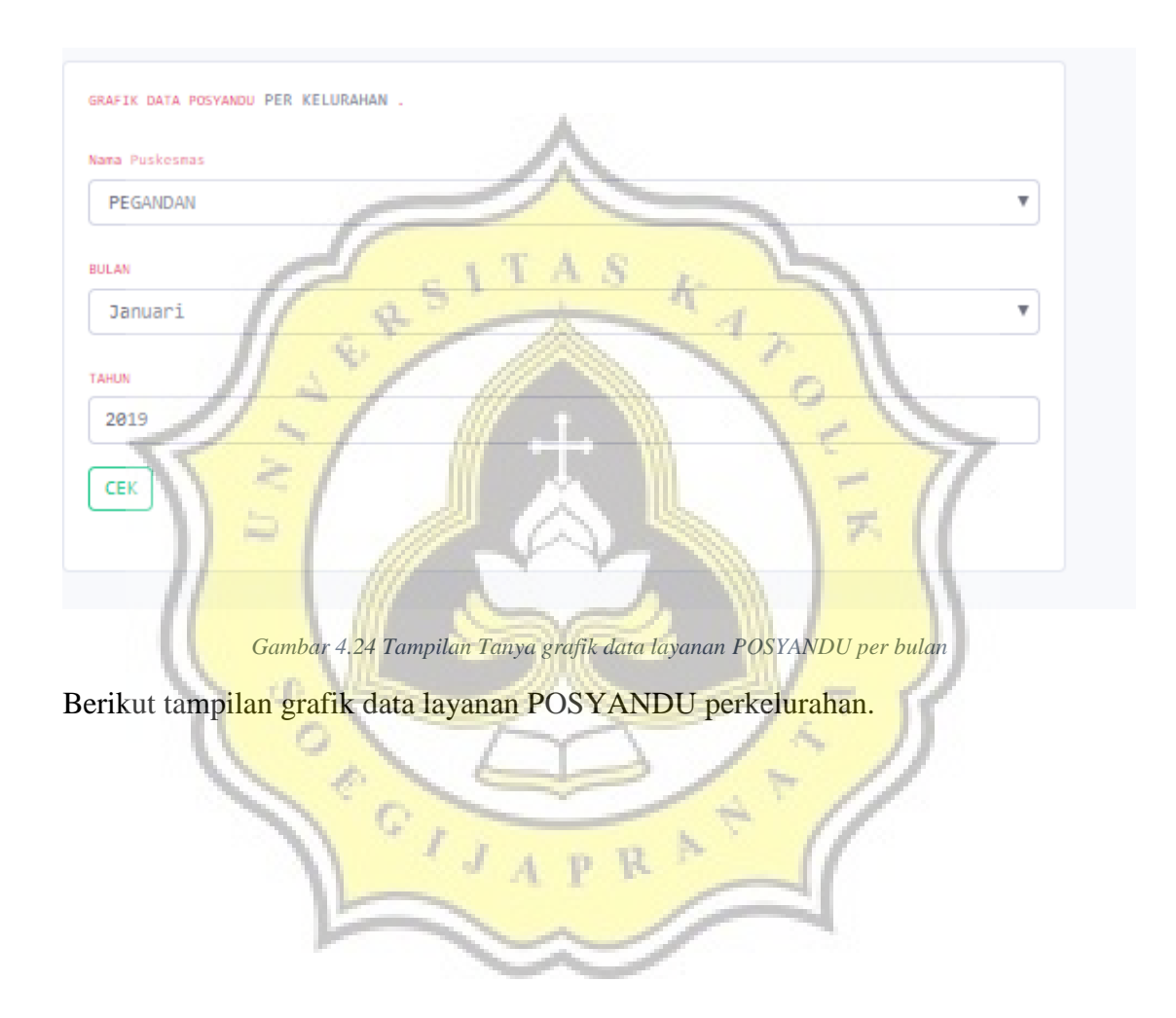

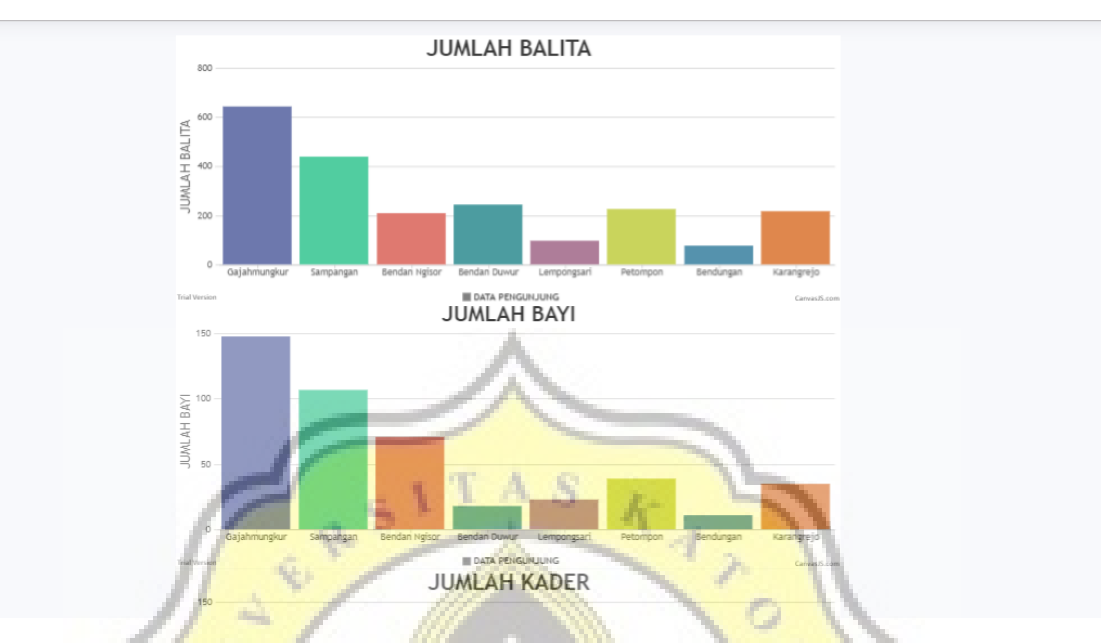

*Gambar 4. 25 Tampilan grafik data layanan POSYANDU perkelurahan*

Menampilkan data strata POSYANDU per kelurahan yang dapat dicek pertahun.

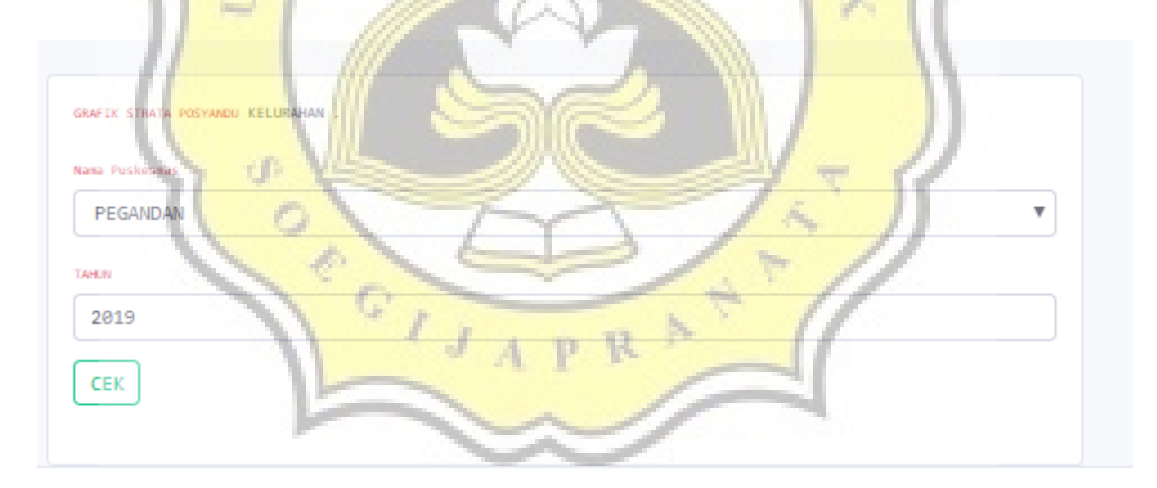

*Gambar 4.26 Tampilan Tanya grafik strata pertahun*

Tampilan data grafik strata perkelurahan, melihat di 1 kecamatan terdapat beberapa kelurahan yang memiliki status strata mandiri, madya, purnama dan pratama.

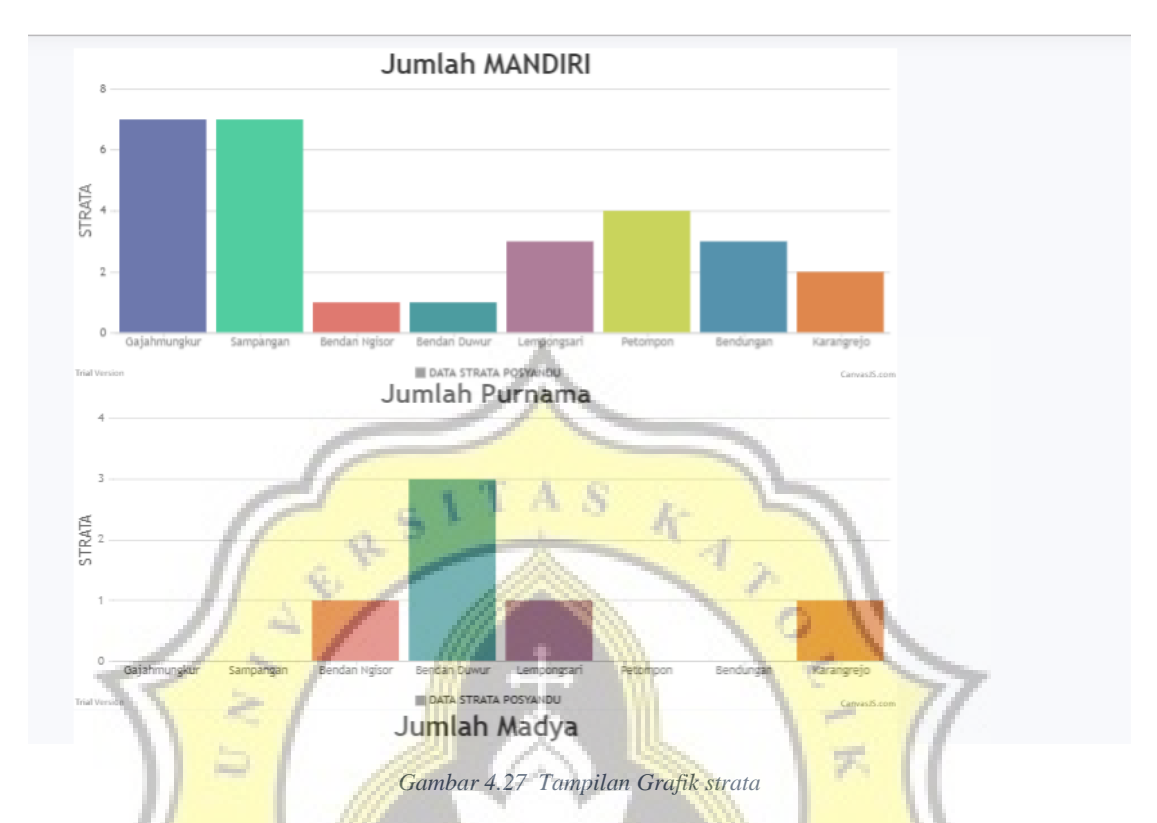

Query untuk mendapatkan jumlah data POSYANDU dan kehadiran data POSYANDU.

```
$jumlah\_mil = array();for (\$i = 1; \$\mathbf{i} \leq 12; \$\mathbf{i} + \mathbf{j}] $query = "select jumlah_bumil from sarana where tahun='$tahun'
  and id_POSYANDU='$POSYANDU' and bulan = '$i'";
   $result = mysqli_query($conn, $query);
  if ($rx = mysqli_fetch_array($result, MYSQLI_BOTH)) {
      $jumlah_mil[$i] = $rx['jumlah_bumil'];
   } else {
     $jumlah_mil[$i] = 0; }
}
$jumlah_bay = array();for (\$i = 1; \$i \leq 12; \$i++) {
   $query = "select jumlah_bayi from sarana where tahun='$tahun'
   and id_POSYANDU='$POSYANDU' and bulan = '$i'";
   $result = mysqli_query($conn, $query);
   if ($rx = mysqli_fetch_array($result, MYSQLI_BOTH)) {
```

```
 $jumlah_bay[$i] = $rx['jumlah_bayi'];
   } else {
     $jumlah_bay[$i] = 0; }
}
```
#### *Script 4. 13 script query data layanan POSYANDU perPOSYANDU*

Query untuk mengambil nama kelurahan "select nama\_kelurahan, id\_kelurahan from kelurahan where id\_puskesmas=\$idpus"; yang sesuai dengan puskesam di 1 kecamatan dan menambahkan data layanan POSYANDU contoh: sum(sarana.jumlah\_balita) as jumlah, yang kemudian dikirimkan ke data di chart.

### \$query2 = "select

sum(sarana.jumlah\_balita) as jumlah,

 sum(sarana.jumlah\_bayi) as jumlahbay, sum(sarana.jumlah\_kader) as jumlahkad, sum(sarana.stunting) as jumlahstun, sum(sarana.jumlah\_bumil) as jumlahbum, sum(sarana.jumlah\_busui) as jumlahbus, sum(sarana.jumlah\_pus) as jumlahpus, sum(sarana.jumlah\_wus) as jumlahwus

from sarana, profile\_POSYANDU, kelurahan WHERE

 sarana.id\_POSYANDU = profile\_POSYANDU.id\_POSYANDU and profile\_POSYANDU.id \_kelurahan = kelurahan.id\_kelurahan and

 sarana.bulan = \$bulan and sarana.tahun=\$tahun and kelurahan.id\_puskesmas = \$idpus a nd kelurahan.id\_kelurahan=" . \$rx['id\_kelurahan'];

\$result2 = mysqli\_query(\$conn, \$query2);

while (\$rx2 = mysqli\_fetch\_array(\$result2, MYSQLI\_BOTH)) {

 $$jumlah[$i] = $rx2['jumlah']$ ;

```
 $jumlahbay[$i] = $rx2['jumlahbay'];
 $jumlahkad[$i] = $rx2['jumlahkad'];
 $jumlahstun[$i] = $rx2['jumlahstun'];
 $jumlahbum[$i] = $rx2['jumlahbum'];
 $jumlahbus[$i] = $rx2['jumlahbus'];
 $jumlahpus[$i] = $rx2['jumlahpus'];
 $jumlahwus[$i] = $rx2['jumlahwus'];
```
*Script 4. 14 script menampilkan jumlah data POSYANDU perkelurahaN* 

```
Query untuk mengambil nama kelurahan
```
"select nama\_kelurahan, id\_kelurahan from kelurahan where id\_puskesmas=\$idpus";

yang sesuai dengan puskesam di 1 kecamatan dan menjumlahkan strata yang kemudian

dikirimkan kedata di chart.

#### $$i = 0$ ;

}

```
$query = "select nama_kelurahan, id_kelurahan from kelurahan where id_puskesmas=$idpus
";
```

```
$result = mysqli_query($conn, $query);
while ($rx = mysqli_fetch_array($result, MYSQLI_BOTH)) {
   $namakel[$i] = $rx['nama_kelurahan'];
```

```
 $query2 = "select count(sarana_prasarana.strata) as jumlah
  from sarana_prasarana, profile_POSYANDU, kelurahan WHERE
   sarana_prasarana.id_POSYANDU = profile_POSYANDU.id_POSYANDU and profile_POS
YANDU.id_kelurahan = kelurahan.id_kelurahan and
   sarana_prasarana.strata = 'mandiri'
  and sarana_prasarana.tahun=$tahun and kelurahan.id_puskesmas = $idpus and keluraha
n.id_kelurahan=" . $rx['id_kelurahan'];
   $result2 = mysqli_query($conn, $query2);
   while ($rx2 = mysqli_fetch_array($result2, MYSQLI_BOTH)) {
    $jumlahman[$i] = $rx2['jumlah'];
   }
```
*Script 4. 15 script query grafik menampilkan strata perkelurahan* 

Kemudian dalam tab rekap data harus memilih tahun terlebih dahulu untuk merekap data.

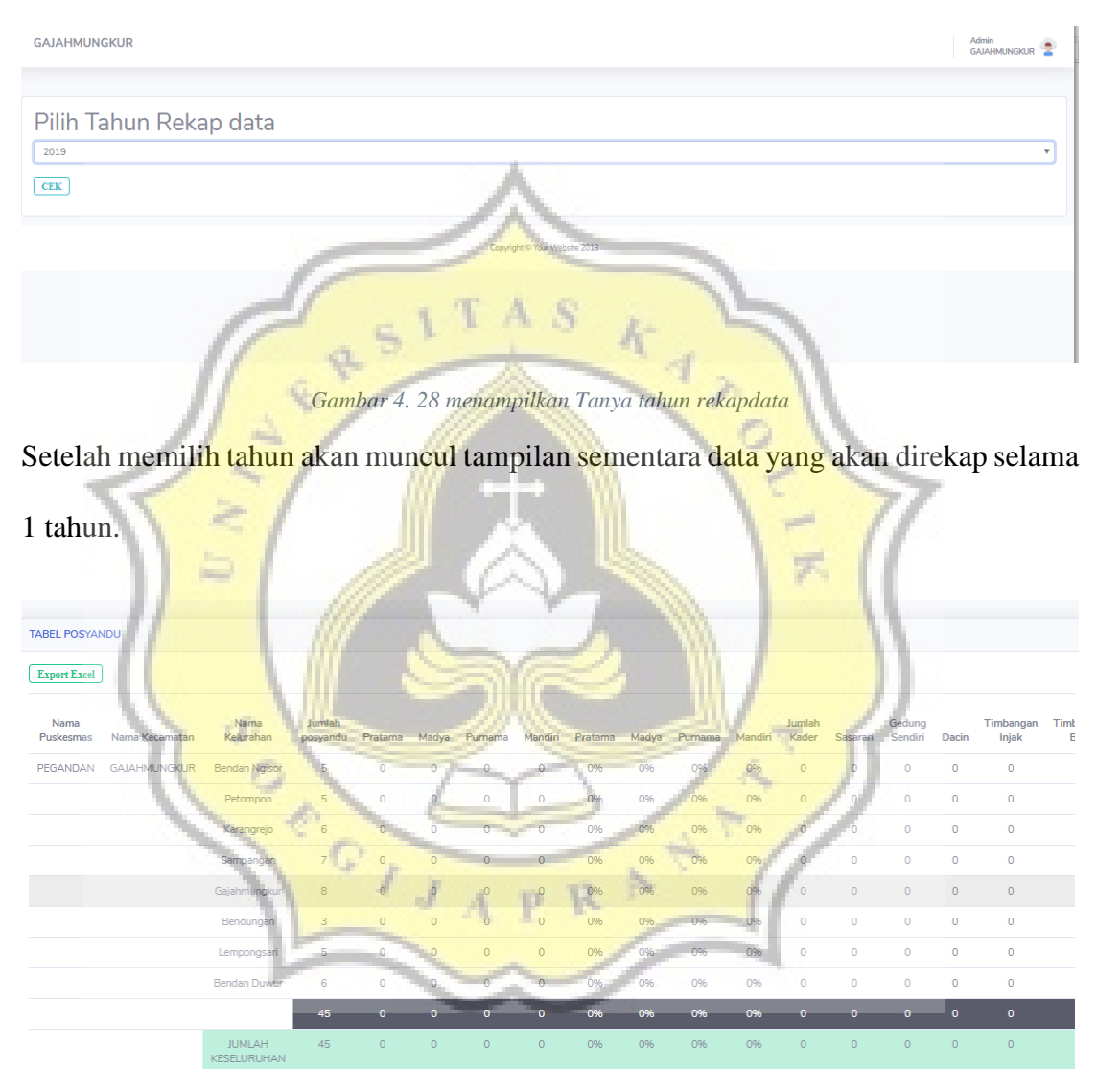

*Gambar 4. 29 Tampilan sementara rekap data*

Kemudian dapat di di *export* dalam bentuk format *spreadsheet* yang menampilkan semua data prasarana dari 1 kecamatan.

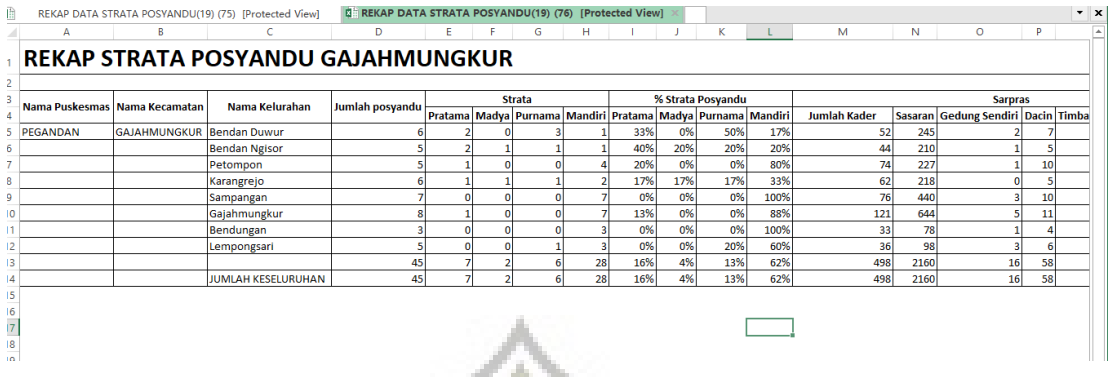

*Gambar 4.30 Tampilan rekap data format spreadsheet*

Query untuk mengambil semua data prasarana unuk ditampilkan.

 \$query = "SELECT kelurahan.id\_kelurahan, profile\_POSYANDU. id\_POSYANDU,profile\_POSYANDU.alamat,profile\_POSYANDU.nama,kelurahan.nama\_kelu rahan,puskesmas.nama\_puskesmas,kecamatan.nama\_kecamatan

FROM admin, profile\_POSYANDU, kecamatan, kelurahan, puskes mas WHERE kecamatan.id\_kecamatan=admin.id\_kecamatan

and puskesmas.id kecamatan=kecamatan.id kecamatan and kel urahan.id\_puskesmas = puskesmas.id\_puskesmas

 and profile\_POSYANDU.id\_kelurahan=kelurahan.id\_kelurahan A ND admin.id\_admin=" . \$\_SESSION['log'] . " GROUP BY kelurahan.id\_kelurahan ORDER BY puskesmas.id\_puskesmas";

\$result = mysqli\_query(\$conn, \$query);

while (\$rx = mysqli\_fetch\_array(\$result, MYSQLI\_BOTH)) {

if (\$rx["nama\_puskesmas"] != \$nama\_puskesmas && \$a != 0) {

echo "<tr>

 $<$ td $>$  $<$ /td $>$ 

<td></td>

<td></td>

<td class='table-dark'>\$jumlah\_POSYANDU\_s</td>

<td class='table-dark'>\$pratama\_s</td>

<td class='table-dark'>\$madya\_s</td>

<td class='table-dark'>\$purnama\_s</td>

<td class='table-dark'>\$mandiri\_s</td>

<td class='table-

dark'>" . round((\$pratama\_s / \$jumlah\_POSYANDU\_s) \* 100) . "%</td>

<td class='table-

dark'>" round((\$madya\_s / \$jumlah\_POSYANDU\_s) \* 100) . "%</td>

<td class='table-

dark'>" . round((\$purnama\_s / \$jumlah\_POSYANDU\_s) \* 100) . "%</td>

<td class='table-

dark'>" . round((\$mandiri\_s / \$jumlah\_POSYANDU\_s) \* 100) . "%</td>

<td class='table-dark'>\$jumlah\_kader\_s</td>

<td class='table-dark'>\$jumlah\_balita\_s</td>

<td class='table-dark'>\$kepemilikan\_gedung\_s</td>

<td class='table-dark'>\$jumlah\_dacin\_s</td>

<td class='table-dark'>\$jumlah\_timbangan\_badan\_s</td>

<td class='table-dark'>\$jumlah\_timbangan\_bayi\_s</td>";

*Script 4. 16 script menampilkan data*

Query untuk menghitung jumlah strata untuk ditampilkan.

```
 // strata pratama
                            $query2 = "SELECT count(sarana_prasarana.strata) as pratam
a FROM profile_POSYANDU, sarana_prasarana 
                            WHERE profile_POSYANDU.id_kelurahan=" . $rx["id_keluraha
n"] \cdot "
                            AND sarana_prasarana.id_POSYANDU = profile_POSYANDU
.id_POSYANDU AND
                            tahun=$year
                           AND sarana_prasarana.strata = 'pratama'
                            $result2 = mysqli_query($conn, $query2);
                            if ($rc = mysqli_fetch_array($result2, MYSQLI_BOTH)) {
                              $pratama = $rc['pratama'];
                              $pratama_s += $rc['pratama'];
                              $pratama_k += $rc['pratama'];
 }
```
#### *Script 4. 17 script untuk menghitung strata*

Query tersebut untuk menghitung rata rata dalam persen dan menggunakan *round*  untuk pembulatan.

```
 echo "<td class='table-
success'>" . round(($kepemilikan_gedung_k / $jumlah_POSYANDU_k) * 100) . "%</td>";
                           echo "<td class='table-
success'>" . round(($jumlah_dacin_k / $jumlah_POSYANDU_k) * 100) . "%</td>";
                           echo "<td class='table-
success'>" . round(($jumlah_timbangan_badan_k / $jumlah_POSYANDU_k) * 100) . "%</td>
";
                           echo "<td class='table-
success'>" . round(($jumlah_timbangan_bayi_k / $jumlah_POSYANDU_k) * 100) . "%</td>";
                          echo "</tr>";
```
*Script 4. 18 script untuk menghitung rata rata dalam persen*

Pada tab menu dashboard kecamatan dapat memilih POSYANDU untuk melihat detail

POSYANDU dan mengedit data POSYANDU.

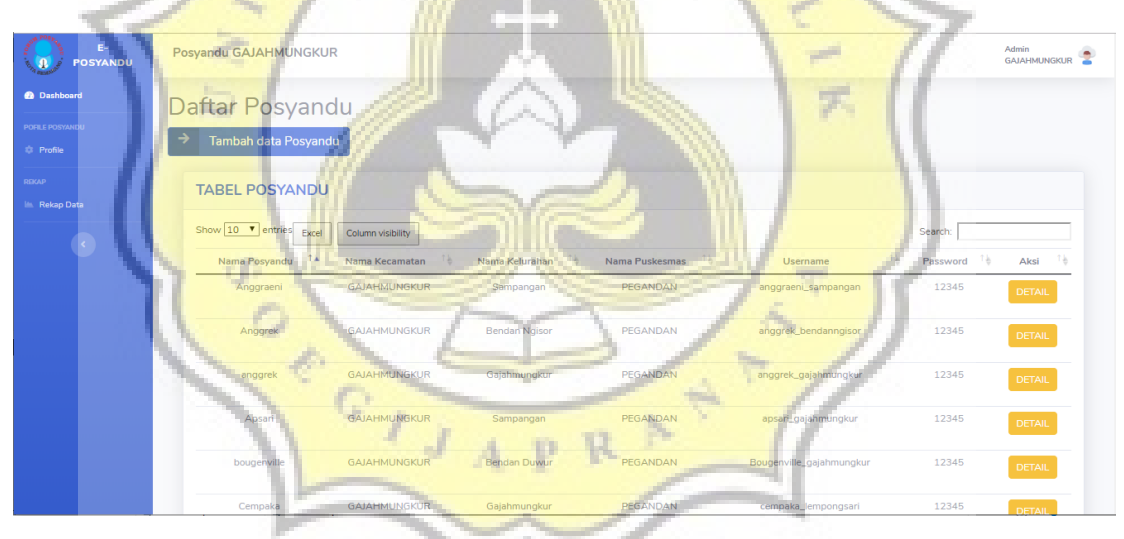

*Gambar 4. 31 Tampilan dashboard kecamatan*

Ketika menambah POSYANDU memilih puskesmas terlebih dahulu.

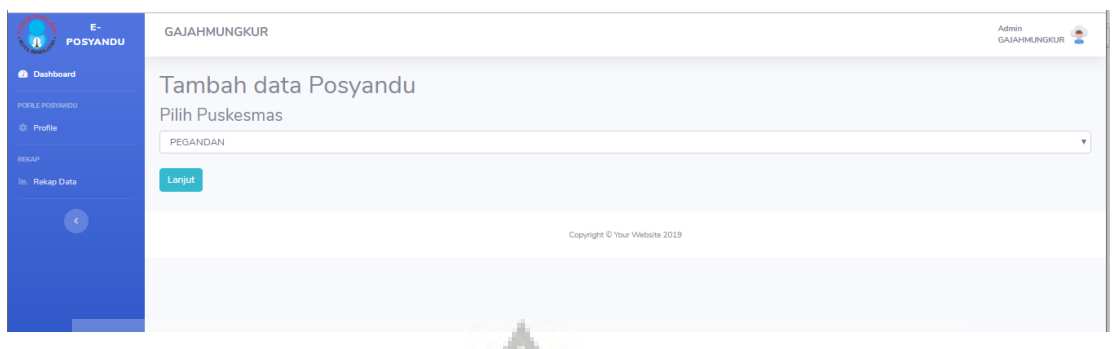

*Gambar 4. 32 Tampilan dashboard kecamatan*

Kemudian memasukkankan username, password dan juga data POSYANDU untuk membuat 1 akun POSYANDU. k

ď

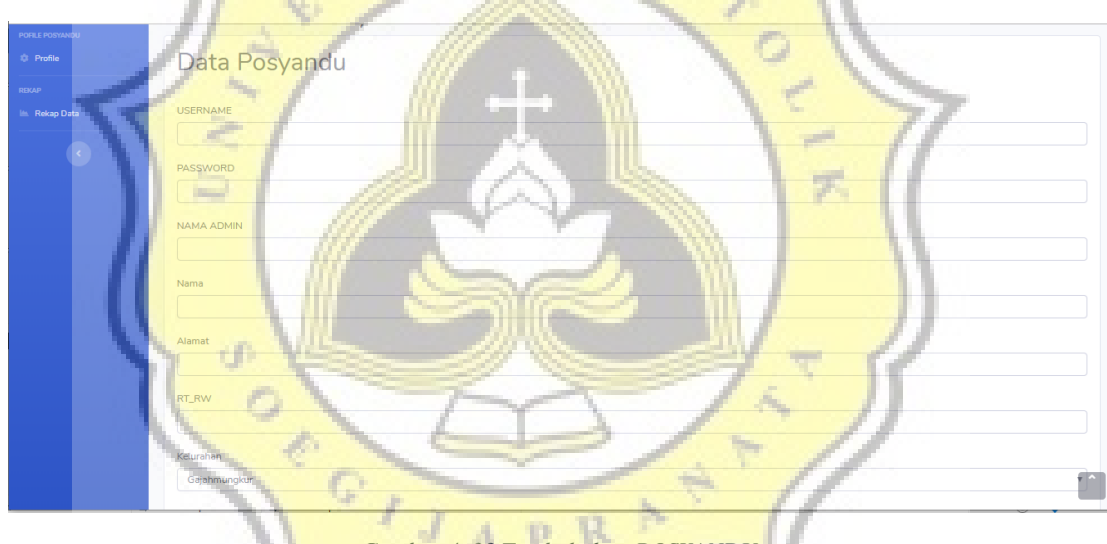

*Gambar 4. 33 Tambah data POSYANDU*

Di akun masterdata dapat melihat semua akun POSYANDU dan bias menambahkan kecamatan dan kelurahan dan juga dapat mengupdate dan menghapus akun POSYANDU.

| $E-$<br><b>POSYANDU</b><br>л                              | <b>ADMIN SEMUA KECAMATAN</b>                                                          |                                                            |                                      |                                         |                                                 |                         |                                | Admin<br>Semua Kecamatan                                   |                                  |  |
|-----------------------------------------------------------|---------------------------------------------------------------------------------------|------------------------------------------------------------|--------------------------------------|-----------------------------------------|-------------------------------------------------|-------------------------|--------------------------------|------------------------------------------------------------|----------------------------------|--|
| <b>@</b> Dashboard<br>POFILE POSYANDU<br><b>C</b> Profile | Daftar Posyandu<br>→ Tambah data Posyandu<br>→ Tambah Kecamatan<br>→ Tambah Kelurahan |                                                            |                                      |                                         |                                                 |                         |                                |                                                            |                                  |  |
| <b>REKAP</b><br><b>IL Rekap Data</b>                      | <b>TABEL POSYANDU</b>                                                                 |                                                            |                                      |                                         |                                                 |                         |                                |                                                            |                                  |  |
| $\langle \rangle$                                         | Show $\boxed{10}$ <b>v</b> entries Excel<br>Nama Posyandu <sup>1</sup><br>Anggraeni   | Column visibility<br>Nama Kecamatan<br><b>GAJAHMUNGKUR</b> | Nama Kelurahan<br>Sampangan          | Nama Puskesmas <sup>1</sup><br>PEGANDAN | î b<br>Username<br>anggraeni_sampangan          | Pass $\hat{a}$<br>12345 | Profile<br>Тà<br><b>DETAIL</b> | Search:<br>Update $\sqrt[3]{\frac{1}{2}}$<br><b>UPDATE</b> | <b>Delete</b><br><b>DELETED</b>  |  |
|                                                           | Anggrek<br>anggrek                                                                    | <b>GAJAHMUNGKUR</b><br><b>GAJAHMUNGKUR</b>                 | <b>Bendan Ngisor</b><br>Gajahmungkur | PEGANDAN<br>PEGANDAN                    | anggrek_bendanngisor<br>anggrek_gajahmungkur    | 12345<br>12345          | <b>DETAIL</b><br><b>DETAIL</b> | <b>UPDATE</b><br><b>UPDATE</b>                             | <b>DELETED</b><br><b>DELETED</b> |  |
|                                                           | Apsari<br>bougenville                                                                 | <b>GAJAHMUNGKUR</b><br><b>GAJAHMUNGKUR</b>                 | Sampangan<br><b>Bendan Duwur</b>     | PEGANDAN<br>PEGANDAN                    | apsari_gajahmungkur<br>Bougenville_gajahmungkur | 12345<br>12345          | <b>DETAIL</b><br><b>DETAIL</b> | <b>UPDATE</b><br><b>UPDATE</b>                             | <b>DELETED</b><br><b>DELETED</b> |  |

*Gambar 4. 34 Dashboard masterdata*

Dalam dashboard masterdata dapat menambahkan akun untuk 1 kecamatan.

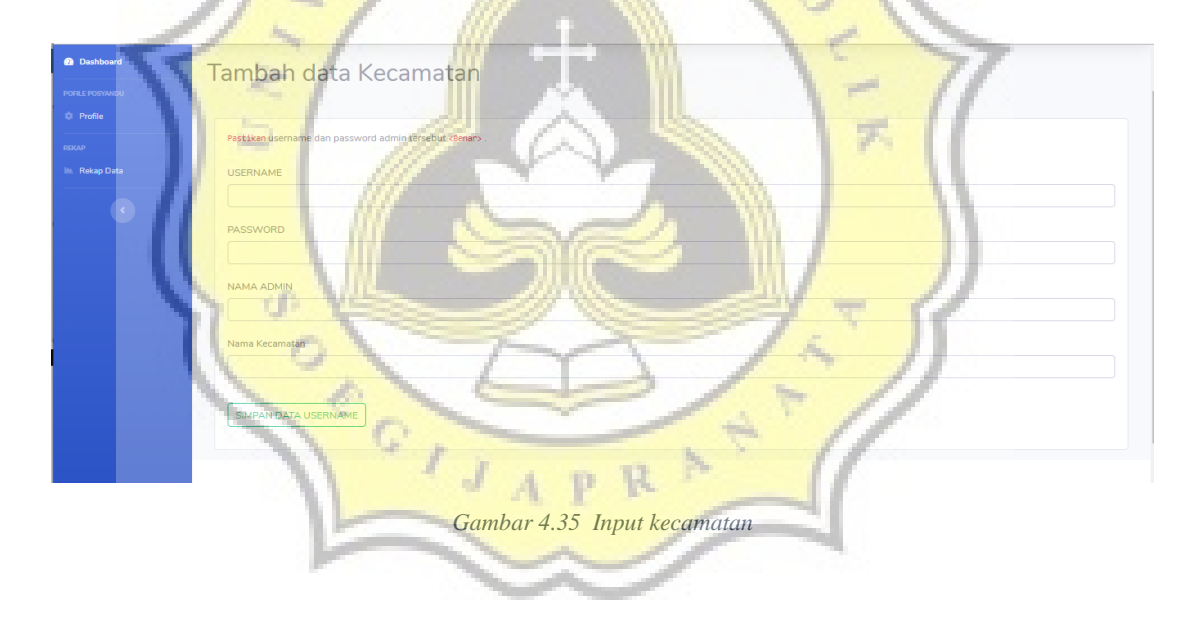

Kemudian dapat menambahkan kelurahan atau puskesmas dengan memilih kelurahan dan puskesmas yang ada kemudian diinputkan dengan data yang benar.

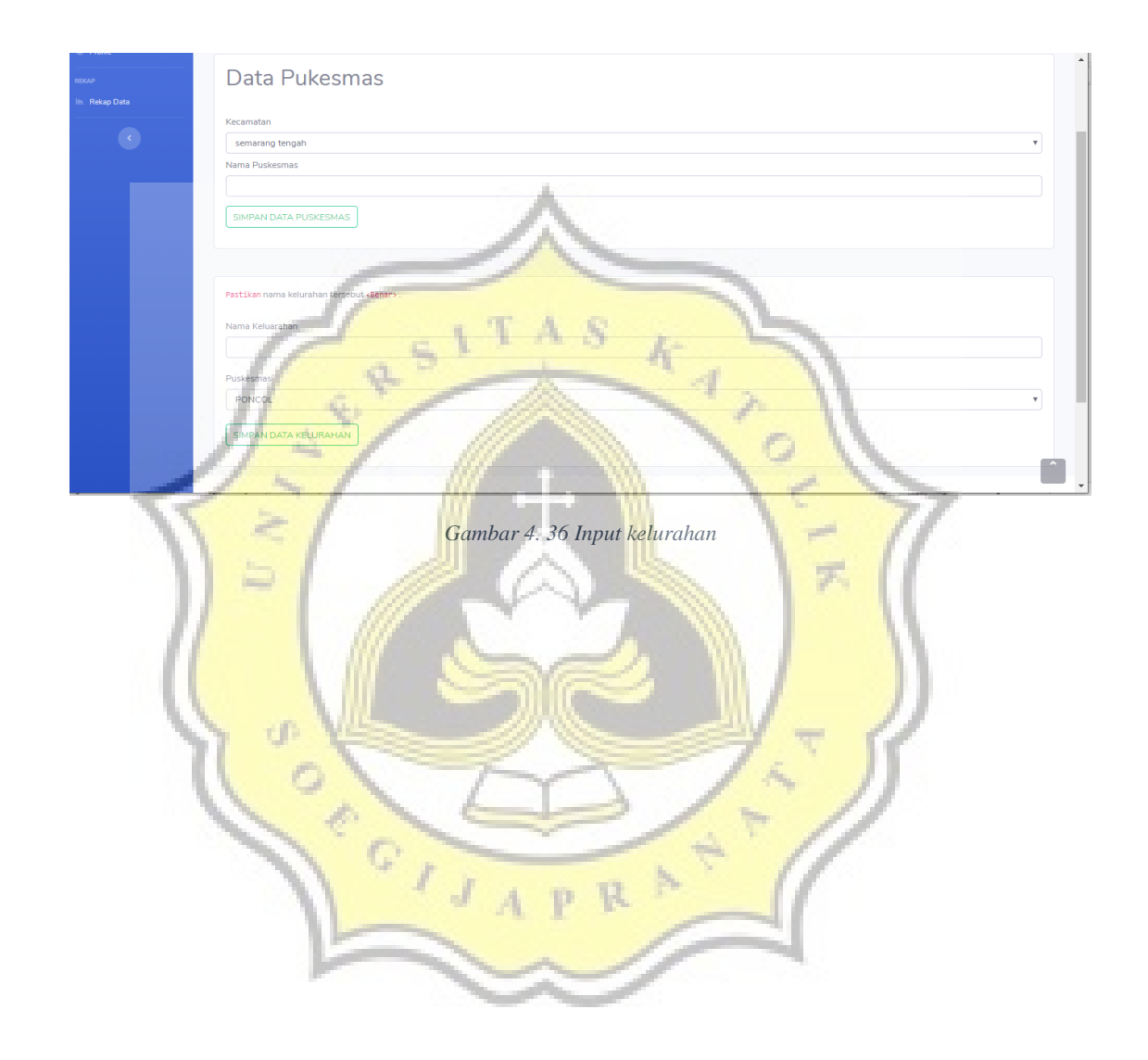

### **4.3.Hasil Kuisioner**

Dalam pengujian aplikasi E-POSYANDU ini ada beberapa variable pertanyaan yang diajukan ke responden, berikut adalah variable pertanyaan yang diajukan ke responden.

Variabel PE (Performance Expectancy) = Variabel tersebut menjelaskan apakah aplikasi dapat membantu user dalam penginputan data profile POSYANDU. Variabel EE (Effort Expectancy) = Variabel tersebut menjelaskan apakah apakah aplikasi tersebut dapat dengan mudah menampilkan profile POSYANDU. Variabel SI (Social Influence) = Variabel tersebut menjelaskan apakah perlu pelatihan dalam penggunaan aplikasi tersebut.

Variabel PV (Price Value) = Variabel tersebut menjelaskan perbandiangan antara manfaat yang dia rasakan dengan biaya yang dia keluarkan Variabel BI (Behavioral Intention) = Variabel tersebut menjelaskan apakah

apakah berencana menggunakan aplikasi tersebut kedepannya.

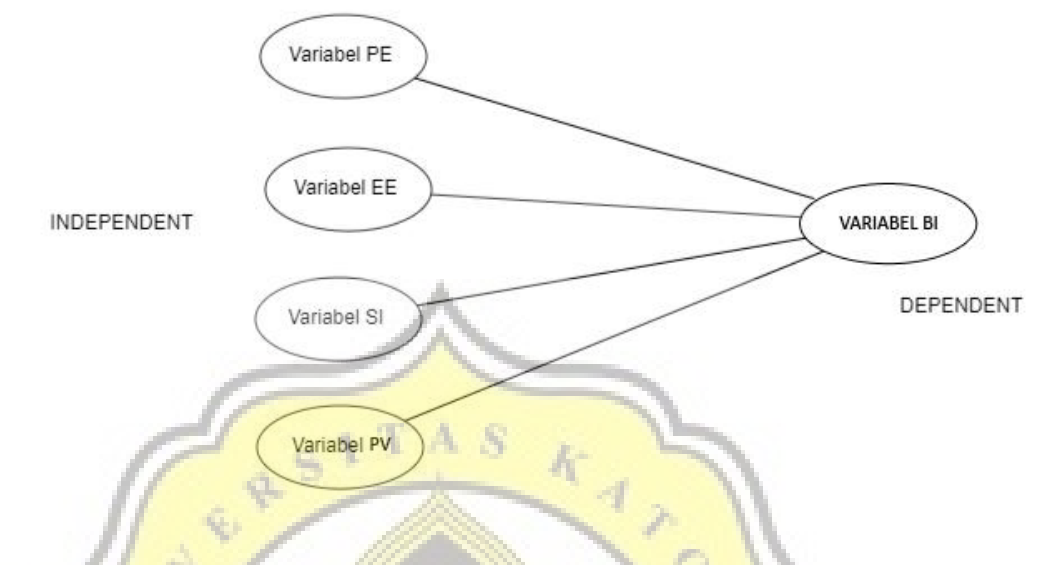

## *Gambar 4. 14 Uji Statistik*

Dari uji tersebut variable PE, variable EE, variable SI, variable PV, adalah variable independent yaitu variable yang menjadi penyebab timbulnya perubahan variable BI (variable dependent). Sehingga variable BI sangat dipengaruhi oleh variable lainnya.

# **4.3.1. Uji Validitas**

Hasil dari uji validitas yang ditampilkan tabel dibawah ini menunjukan bahwa variable yang diujikan adalah valid karena variable rata-rata di atas lebih dari 0,4. *Tabel 4 9 Uji validitas*

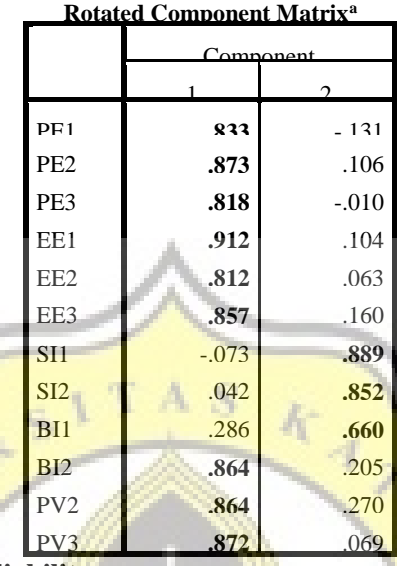

**4.3.2. i Reliabilitas** 

Hasil dari uji reliabilitas setiap pernyataan dari koefisien Cronbach's Alpha

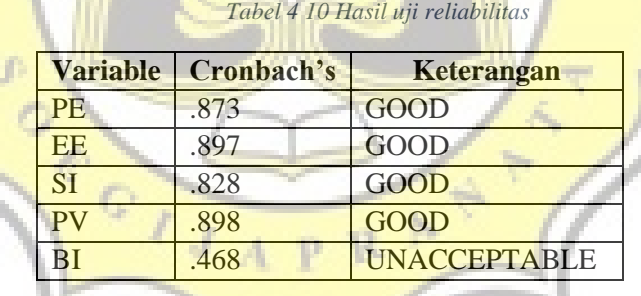

menunjukan hasil sebagai berikut, seperti pada tabel dibawah ini

# **4.3.3. Uji Korelasi Variabel Penelitian**

Hasil dari uji korelasi menunjukan

Variable PE = berkorelasi de ngan semua variable kecuali dengan variable RS karena mendapatkan nilai .051 sehingga tidak berkorelasi dengan RP. Tetapi berkorelasi dengan RE, RB, dan RPV.

Variable EE = tidak berkorelasi dengan variable RS karena mendapatkan nilai .086 sehingga tidak berkorelasi dengan RE. Tetapi berkorelasi dengan RP, RB, dan RPV.

Variable SI = tidak berkorelasi dengan semua variable.

Variable PV= tidak berkorelasi dengan RS karena mendapatkan nilai .105 sehingga tidak berkorelasi dengan RPV. Tetapi berkorelasi dengan RP, RE, dan RB.

Variable BI = tidak berkorelasi dengan RS karena mendapatkan nilai .335 sehingga tidak berkorelasi dengan RB. Tetapi berkorelasi dengan RP, RE, dan

RPU.

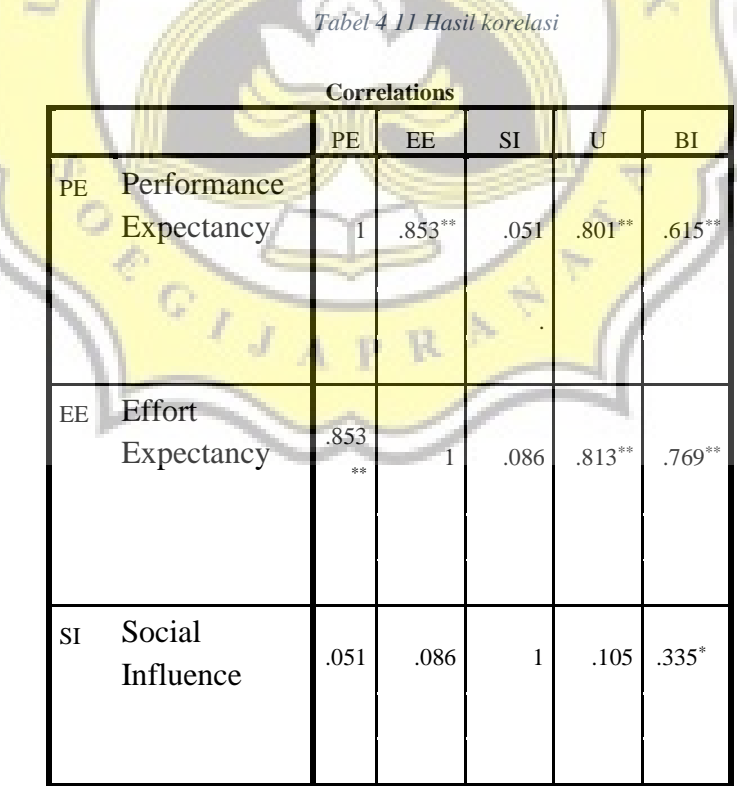

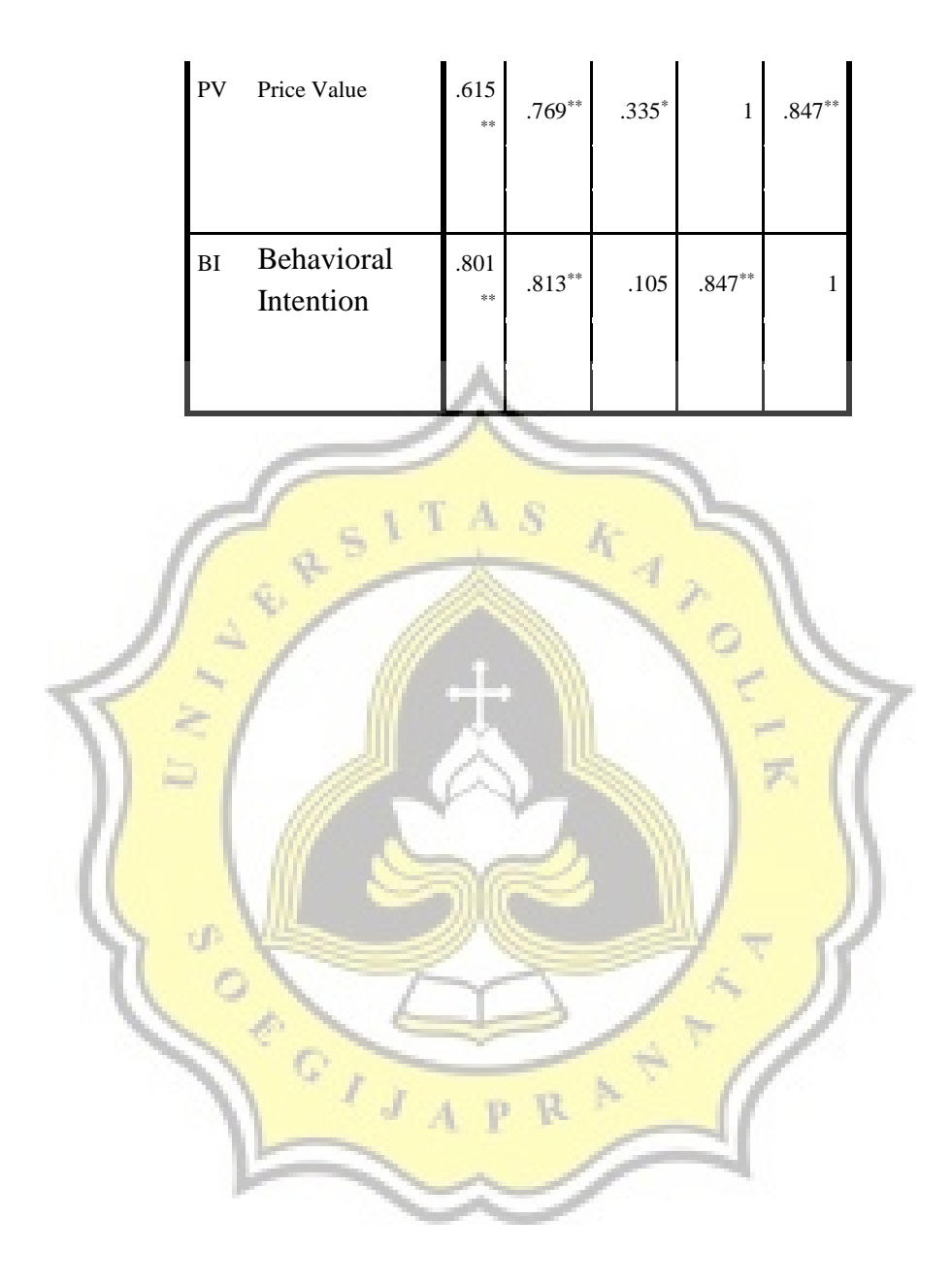